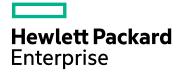

# **IT Business Analytics**

Software Version: 10.10 Linux operating system

Content Extension Guide for ITBA IDE Version 10.10

Document Release Date: March 2016 Software Release Date: March 2016

#### Legal Notices

#### Warranty

The only warranties for Hewlett Packard Enterprise products and services are set forth in the express warranty statements accompanying such products and services. Nothing herein should be construed as constituting an additional warranty. Hewlett Packard Enterprise shall not be liable for technical or editorial errors or omissions contained herein.

The information contained herein is subject to change without notice.

#### Restricted Rights Legend

Confidential computer software. Valid license from Hewlett Packard Enterprise required for possession, use or copying. Consistent with FAR 12.211 and 12.212, Commercial Computer Software, Computer Software Documentation, and Technical Data for Commercial Items are licensed to the U.S. Government under vendor's standard commercial license.

#### **Copyright Notice**

© 2011-2016 Hewlett Packard Enterprise Development LP

#### **Trademark Notices**

Adobe™ is a trademark of Adobe Systems Incorporated.

Microsoft® and Windows® are U.S. registered trademarks of Microsoft Corporation.

UNIX® is a registered trademark of The Open Group.

This product includes an interface of the 'zlib' general purpose compression library, which is Copyright © 1995-2002 Jean-loup Gailly and Mark Adler.

#### **Documentation Updates**

The title page of this document contains the following identifying information:

- Software Version number, which indicates the software version.
- Document Release Date, which changes each time the document is updated.
- Software Release Date, which indicates the release date of this version of the software.

To check for recent updates or to verify that you are using the most recent edition of a document, go to: https://softwaresupport.hp.com/.

This site requires that you register for an HP Passport and to sign in. To register for an HP Passport ID, click **Register** on the HP Support site or click **Create an Account** on the HP Passport logon page.

You will also receive updated or new editions if you subscribe to the appropriate product support service. Contact your HP sales representative for details.

#### Support

Visit the HP Software Support site at: https://softwaresupport.hpe.com.

This website provides contact information and details about the products, services, and support that HP Software offers.

HP Software online support provides customer self-solve capabilities. It provides a fast and efficient way to access interactive technical support tools needed to manage your business. As a valued support customer, you can benefit by using the support website to:

- Search for knowledge documents of interest
- Submit and track support cases and enhancement requests
- Download software patchesManage support contracts
- Manage support contracts
  Look up HP support contacts
- Review information about available services
- Enter into discussions with other software customers
- Research and register for software training

Most of the support areas require that you register as an HP Passport user and to sign in. Many also require a support contract. To register for an HP Passport ID, click Register on the HP Support site or click Create an Account on the HP Passport logon page.

To find more information about access levels, go to: https://softwaresupport.hpe.com/web/softwaresupport/access-levels.

HP Software Solutions Now accesses the HPSW Solution and Integration Portal website. This site enables you to explore HP Product Solutions to meet your business needs, includes a full list of Integrations between HP Products, as well as a listing of ITIL Processes. The URL for this website is http://h20230.www2.hp.com/sc/solutions/index.jsp.

#### About this PDF Version of Online Help

This document is a PDF version of the online help. This PDF file is provided so you can easily print multiple topics from the help information or read the online help in PDF format. Because this content was originally created to be viewed as online help in a web browser, some topics may not be formatted properly. Some interactive topics may not be present in this PDF version. Those topics can be successfully printed from within the online help.

## Contents

| Getting Started with Content Extension                          | 6  |
|-----------------------------------------------------------------|----|
| IDE Terms                                                       | 9  |
| IDE Audience                                                    | 11 |
| Prerequisite Knowledge for Performing Content Development Tasks | 11 |
| IDE End-to-End Extension Scenario                               | 12 |
| Content Development Process                                     | 15 |
| Design and Analysis Phase                                       | 16 |
| Design and Analysis                                             | 16 |
| Architecture                                                    | 17 |
| Design and Analysis - Discover Data Evidence                    | 19 |
| Development                                                     | 21 |
| Development - Modeling                                          | 21 |
| DWH Content Development                                         | 22 |
| DWH Content Development - Content Packs and Data Modeling       | 24 |
| Development - Application Content                               | 28 |
| Development - Content Extension Best Practices                  | 29 |
| Content Extension Rules                                         | 30 |
| IDE User Interface Overview                                     | 31 |
| IDE Main Page                                                   | 32 |
| The IDE Eclipse Main Page                                       | 32 |
| Package Explorer                                                | 35 |
| Data Source Browser                                             | 36 |
| Diagram Editor                                                  | 37 |
| Diagram Editor - Architect Target Designer Tasks                | 42 |
| Create a new Architect Target Designer in the IDE               | 43 |
| Define a new Target entity                                      | 43 |
| Load an existing Target entity                                  | 44 |
| Extend a Target Entity                                          | 44 |
| Add a column                                                    | 45 |
| Link a Dimension to a Dimension                                 | 45 |
| Link a Fact to a Dimension                                      | 45 |
| Diagram Editor - Engineer Stream Designer Tasks                 | 54 |

| Create a new Engineer Stream Designer in the IDE5                       | 56             |
|-------------------------------------------------------------------------|----------------|
| Define a new Target entity5                                             | 57             |
| Load an existing Target entity5                                         | 57             |
| Define a new integration entity5                                        | 57             |
| Load an existing integration entity5                                    | 57             |
| Define a new source entity5                                             | 58             |
| Load an existing source entity5                                         | 58             |
| Add a column5                                                           | 58             |
| Map from the Integration to Target5                                     | 59             |
| The DW Content menu6                                                    | 36             |
| Common Extension Scenarios                                              | 38             |
| Extension of the existing entity in the existing Content Pack6          | 38             |
| Extraction of a new entity in an existing Content Pack6                 | 38             |
| Populating an existing entity from a new data source6                   | 39             |
| Extracting a new entity from a new source6                              | 39             |
| Import Existing Content                                                 | 70             |
| Define New Content Pack Project                                         | 71             |
| Create new projects from content directories7                           | 71             |
| Define the Target Model                                                 | 76             |
| Extend the Period Entity                                                | 77             |
| Delete an Entity Permanently                                            | 78             |
| Manage Validation                                                       | 30             |
| View the errors and warnings that occurred during content development 8 | 31             |
| Manually perform validation8                                            | 31             |
| Quick Fix8                                                              | 32             |
| Validation Table8                                                       | 34             |
| Generate Content                                                        | <del>)</del> 2 |
| Create a new entity and a new Content Pack with the ETL Generator9      | <del>)</del> 2 |
| Package and Deploy Content                                              | 94             |
| Package and deploy content9                                             | 94             |
| Activate New Content                                                    | <b>)</b> 5     |
| Activate a new Content Pack9                                            | <b>)</b> 5     |
| CP Activation Page Options9                                             | 96             |
| Advanced Development                                                    |                |
| Data Source Explorer                                                    |                |

| Create a new database connection in the Data Source Explorer  |     |
|---------------------------------------------------------------|-----|
| Modify driver definitions                                     | 100 |
| Generate Entities Automatically                               | 108 |
| Automatically generate entities from database tables or views | 108 |
| Data Source Extraction Customization                          | 115 |
| Customize the Source Model                                    | 115 |
| Make changes in a field name                                  | 116 |
| Make changes in a table name                                  | 116 |
| Update the data warehouse metadata                            | 117 |
| Customize the Extraction Model and the EXT ETL Scripts        | 118 |
| Customize the SSI Layer                                       | 119 |
| Consolidate Entities - Cross-CP Lookup                        | 121 |
| Customize Views                                               | 123 |
| Customize the PREFILL case                                    | 124 |
| Customize a Stream Priority                                   | 125 |
| Customize the Maximum Execution Time of a Stream              | 126 |
| Next Steps                                                    | 127 |
| Release Notes                                                 | 129 |
| What's New in this Version                                    | 129 |
| Send Documentation Feedback                                   | 130 |

## Getting Started with Content Extension

The Integrated Development Environment (IDE) allows you to develop content and DWH models, as well as develop new entities and extend existing content using the Designers. Once the entities are defined and mapped, they are run through the ETL Generator to produce the metadata and workflows. You can then package the data into Content Packs for use in the Data Warehouse.

**Note:** The IDE only supports the usage of UTF-8 (Latin) characters.

## IDE Set up

- 1. **Prerequisite:** When creating or extending content make sure that you have set up ITBA. For IT Business Analytics installation and administration details, see the *Administrator Guide*.
- Install the contents of the IDE DVD. The IDE can be downloaded from HP Live Network (HPLN) (https://hpln.hp.com/) (https://hpln.hp.com/group/it-business-analytics) and contains:
  - **IDE:** Unzip the file and double-click **eclipse.exe** to run the IDE Eclipse application.
  - **IDE Content:** Contains the OOTB Content Packs.

### **Content Extension Process**

The development of new content comprises the following steps:

- Understand IDE. For details, see "IDE Terms" on page 9, "IDE Audience" on page 11, "IDE Main Page" on page 32, and "DWH Content Development - Content Packs and Data Modeling" on page 24.
- Design and analyze the purposes of the extension. For details, see "Design and Analysis Phase" on page 16.
- Data Evidence: Understanding and analyzing what data needs to be included, based on your information needs and objectives. For details, see "Design and Analysis - Discover Data Evidence" on page 19.
- 4. Import existing content for extension or new Content Pack directories if required. For details, see "Import Existing Content" on page 70.
- If needed, define new Content Pack projects. For details, see "Define New Content Pack Project" on page 71.
- 6. Modeling: The architect creates the Target model. For details, see "Define the Target Model" on page 76 and "Diagram Editor Architect Target Designer Tasks" on page 42.
- Data Source Integration: The engineer maps the data from the Source to Target. For details, see "Diagram Editor - Engineer Stream Designer Tasks" on page 54, "Delete an Entity Permanently" on page 78, and "Manage Validation" on page 80.
- 8. ETL development and generation. For details, see "Generate Content" on page 92.
- 9. ETL orchestration and management. For details, see "Package and Deploy Content" on page 94.
- 10. Activate new content. For details, see "Activate New Content " on page 95
- 11. Consolidation
- 12. Context (universe) building and adjustments.
- 13. KPIs additions and modifications.
- 14. Advanced development. For details, see "Advanced Development" on page 98.
- 15. Next steps. For details, see "Next Steps" on page 127.

Content Extension Guide for ITBA IDE Version 10.10

## **IDE Terms**

• **IDE: Integrated Development Environment.** The Eclipse workspace where you can create or extend content using modeling tools in the relevant designers.

**Note:** The path to the workspace should not contain blank spaces. For example: **C:/workspaces/ide\_workspace/**.

- **KPI: Key Performance Indicator.** KPIs reflect how well the organization is doing in areas that most impact financial measures valued by shareholders, such as profitability and revenues.
- **API: Application Programming Interface.** A specification intended to be used as an interface by software components to communicate with each other.
- ETL: Extract, Transform, Load. An end-to-end transfer of external source data through several staging layers and into the target layer of the data warehouse. The data warehouse uses the ETL process to extract, consolidate, and transform the source data into a meaningful target model that populates relevant business analytics.
- UDM: Unified Data Model. Provides a bridge between the user and the data sources.
- **DWH: Data Warehouse.** The data warehouse is an end-to-end solution for extracting source data and consolidating disparate source data models into a consolidated data model. The data organized to reflect this model resides in target tables that become the source for ITBA.
- **ITBA: IT Business Analytics.** An application that enables executives to continuously improve their business by measuring what happened and what is happening, analyzing that information, and planning new strategies using the gathered information.
- File Based Integration (FBI) Extractor.

FBI enables you to extract data from a specific data source according to a set of instructions. It consists of a plug-able extractor framework for each data source. The extractor gathers data according to the specific instructions it receives, placing it into a relevant .txt flat file. If you want to develop your own extractor for use with extended content, see the *DCS Extractor SDK Guide*.

The supported extractors for the OOTB Content Packs are as follows:

| Content Pack | Extractor Type |
|--------------|----------------|
| PPM(Oracle)  | DB             |

| Content Pack           | Extractor Type |
|------------------------|----------------|
| SM(MSSQL, Oracle, DB2) | DB             |
| ALM                    | REST API       |
| CSA                    | REST API       |
| AWS                    | SDK            |
| AWSCW                  | SDK            |
| AM                     | DB             |
| SA                     | DB             |
| VPV                    | "REST API"     |
| AZURE                  | "REST API"     |

- Entity. An entity is an object of interest included in the data model.
- **Designer.** A designer in the IDE is the model you create in order to perform content extension and definition. It is a collection of certain entities that may share some relevancy in common. The IDE contains the Architect Target Designer and the Engineer Stream Designer.
- Content Packs. A content pack is a set of entities from a certain type. There are three types of content packs:
  - **Source.** Contains all of the artifacts needed to connect to the relevant data source and pull data from that data source.
  - Integration. Integrates the information from the source, using the DWH schema and loading process in order for the data to be brought to the Target tables. Takes the schema and entities of the source data and transforms it into usable data.
  - **Target.** Defines the content of the Data Warehouse as well as the look of the target tables according to the Unified Data Model (UDM).

## **IDE** Audience

This document assumes basic data warehouse modeling knowledge, understanding of the ETL concepts, good familiarity with databases including the Vertica database.

## **Requirements for DWH Architects**

- Understanding of Business Intelligence tools, data warehouse modeling and database design principles.
- ITBA DWH Target schema.

## Requirements for DWH ETL Engineers

- Understanding ETL principles.
- Familiarity with the source schema.

## **Requirements for DWH Integration Engineers**

• Java programming skills

## Prerequisite Knowledge for Performing Content Development Tasks

- Unified Data Model (UDM).
- Target Model: The existing supported model of the DWH
- Basic architecture of the data warehouse and the advantages of the templates.
- Basic familiarity with the Integrated Development Environment (IDE).
- Vertica and data modeling.

## IDE End-to-End Extension Scenario

This section provides an end to end scenario.

The following illustrates the typical flow, tasks, and procedures in the IDE process. The tasks correspond to the relevant tasks in the Designers.

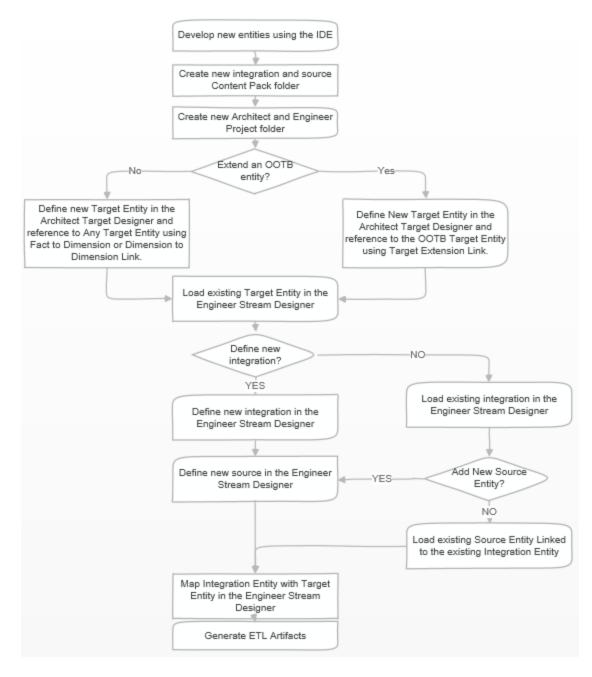

To extend the existing target entity LOCATION:

1. Create all the required project folders for the new Content Pack.

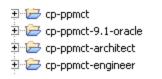

2. Create the extension entity in the Architect Designer, and then link the extension entity to the OOTB entity using the Target Extension link. For details, see "Extend a Target Entity" on page 44.

In this scenario, add two columns **CALENDAR\_ID** and **CURRENCY\_ID** to the OOTB entity **LOCATION**.

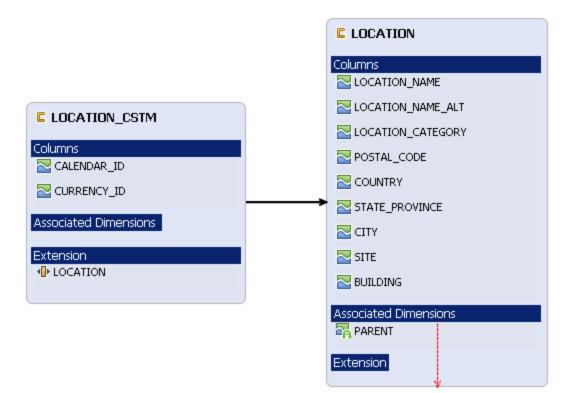

 Create a new integration and source entity in the Engineer Designer, then map the columns from integration to target entity. For details, see "Diagram Editor - Engineer Stream Designer Tasks" on page 54.

| PPMCT.9.1.ORACLE.LOCATION_CSTM |                           |                       |
|--------------------------------|---------------------------|-----------------------|
|                                | ,                         |                       |
| S LOCATION_CSTM                | PPMCT - LOCATION_CSTM Tra | LOCATION_CSTM         |
| ♦ CALENDAR_ID                  | Columns                   | Columns               |
| ♦ CURRENCY_ID                  |                           |                       |
| LAST_UPDATE_DATE               |                           |                       |
| ♦ REGION_ID                    | Associated Dimensions     | Associated Dimensions |
|                                | Extension                 | Extension             |
|                                | LOCATION                  | LOCATION              |
|                                |                           |                       |

- 4. Generate the ETL artifacts.
- Configure the cross-Content Pack configuration file in the \$HPBA\_ HOME/ContentPacks/PPMCT/CONF/dataSourceParamsConfig.xml file.

For details, see "Consolidate Entities - Cross-CP Lookup" on page 121.

6. In the Context Designer, you can link the new target entity with an OOTB target entity, or you can link them in the customized views. Then the new target entity and the OOTB target entity can be used by the KPI formula.

For details, see Semantic Layer - Context Designer in the Content Reference Guide.

## **Content Development Process**

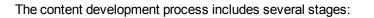

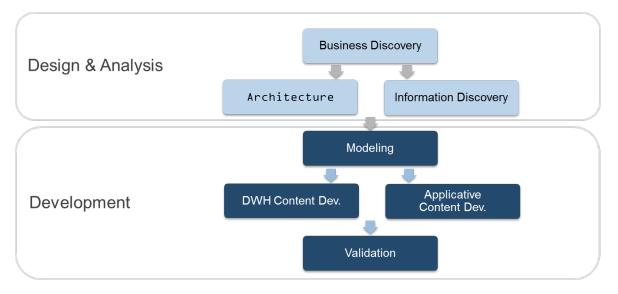

## Design and Analysis Phase

The information design and analysis phase help you determine your organization's objectives and information needs and discover the data in the organization that supports the business requirements.

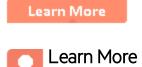

### **Design and Analysis**

This phase is the preparation for the actual implementation but usually consumes more time and resources as the outcome of it should be exact design of the end user solution.

This phase has the following stages:

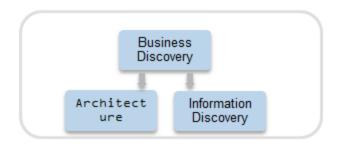

#### **Business Discovery**

A structured methodology for understanding the company's objectives and Information needs.

This methodology includes the following steps:

#### 1. User Analysis.

- Define the personas
- Define the personas business requirements
- 2. Decision Based Analysis.
  - KPIs
  - Reports

- Metrics
- Dashboards
- 3. Information Availability.
  - · Identify the Source systems that support business requirements
- 4. Assign Priorities.

The output of this stage is the design document that describes the solution from business perspective.

#### Information Discovery

This stage implies discovering the data in the Organization that supports the Business requirements synchronizing between the available information, means of extracting it and information required by the business. It's also known as "Data Evidence" process

Discover the data in the organization that supports the business requirements. Synchronize the available information and the means of extracting it with information required. This is the Data Evidence process. Information discovery includes the following steps.

#### 1. Select the Source Contact Point.

• Select a source expert to accompany the information discovery process

#### 2. Define the Source Extraction Method.

- Common extraction methods are DB query, API, Web Services
- The new extractors can be developed based on the DCS API.
- 3. Identify the Source Table.
  - Identify configuration tables to populate Dimensions
  - Identify transactional tables to populate Facts

#### 4. Define the Source to Target Mapping.

- Identify Source Columns Mapping to Target Columns
- Define data-processing requirements

#### Architecture

During this stage the Target data model is visualized using the Star-Scheme Model approach. Star Schema is a design method of dimensional modeling, in which data is organized in:

- Facts: An event that is counted or measured, such as a sale or logon. Table Structure contains business measurements (numeric or time based) and Dimensional Intersection Point.
- **Dimensions:** Reference information about the fact, such as period, product, or customer. Common Table Structure contains descriptive attributes.

A star schema is diagrammed by surrounding each fact with its associated dimensions. The resulting diagram resembles a star. Star schemas are optimized for querying large data sets and performing analytical queries that are used in data warehouses and Business intelligence systems.

Sample Star Schema

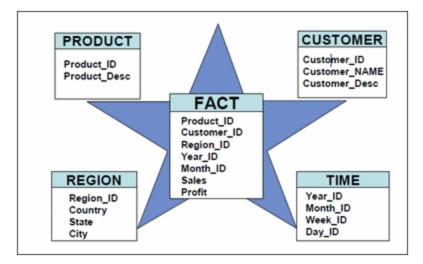

The Star-Scheme architecture creation process includes:

- Review the ITBA UDM catalog.
  - Review the ITBA UDM Catalog, by the business context defined in Business Discovery phase.
- Gap Analysis
  - Identify the OOB Target entities matches.
  - Identify the OOB Target entities to be extended.
  - Identify the New Target entities.
- Design Dimension Tables
  - Define the Attributes.
  - Mark Slowly Changing Dimension columns

Note: DWH supports 2 types of Slowly Changing Dimensions:

- **SCD1**: no history preserving an update on one or more attributes will override the old value
- SCD2: history preserving an update on one or more attributes that were marked as SCD2 will be added as new record and previous record will be marked as not active.
- Design Fact tables
  - Define measures
  - Define granularity
- Define Dimensional Intersection Points
  - Identify Fact to Dimension Links

**Note:** The IDE tool is used only for designing Fact and Dimension tables and their intersection points.

### Design and Analysis - Discover Data Evidence

It is necessary to understand and be familiar with the new data you want to develop. When there is a new source system involved, you must first understand how the data from the source appears and operates.

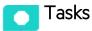

#### **Discover data evidence**

Data Evidence can be discovered as follows:

- 1. Understand how to extract the data.
- 2. Take sample files extracted from the source.
- 3. Examine the different fields that this source provides: It is important to recognize the fields and data that come from the source and to define the names of the fields as the source tables.
- 4. Define and plan in advance which extractors provide data for specific entities.

- 5. Understand variety, different lists of values, and end-cases.
- 6. Observe data behavior over time:
  - a. Understand what happens with data across time is it the same file, only different dates?
  - b. Sizes of rows and volumes by types of customers.
  - c. Identify how this data correlates with existing data in the Data Warehouse.

At the end you should have a good sense of what this data looks like and how to develop extraction code for it.

- 7. Identify:
  - a. What is the required data to be available in the Target schema to support required KPIs.
  - b. What is the data that can come from the source (depending on technology).
  - c. Where do they meet in the middle, so eventually we have the outcomes of the extracted data and the DWH Target model.
  - d. For which columns do you want to preserve history.

After mapping between the Source and the Target, the design process is complete.

### Development

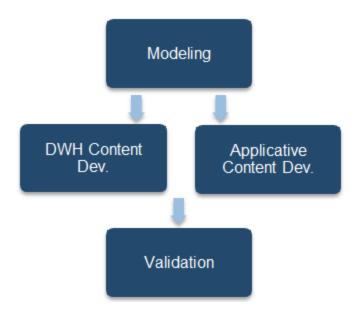

## Development - Modeling

This stage is done completely in the IDE tool.

The IDE tool has the following ITBA DWH definition:

• Target Entity is a Fact or Dimension.

Entity name along with column names is defined according to the Star-Schema Architecture.

• Integration Entity is the source table representation.

Entity name along with column names and data types is defined according to source table design.

• Source Entity is the actual and accurate representation of an entity to be extracted from the source.

It describes how and what data is extracted from the source. It is generated automatically according to integration entity design however depending on the extractor being used it may require some changes as the automatic generation is targeted for the DB extractor only.

- **Transformation Entity** is the logical representation of all the transformations that are performed by the DWH during the data processing. It's the accurate representation of the Target Entity.
- Column Mapping Source to target column mapping

#### The modeling approach:

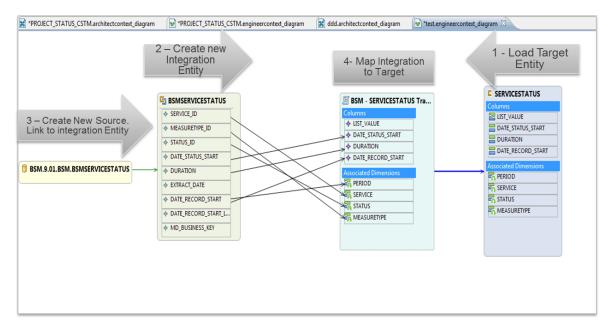

The Solution Modeling Highlights:

- Different functions are collaborating on same models simultaneously until reaching a final version.
- Actually serves as a high-level DB Studio + ETL tool. No need to touch the DB directly.
- 95% of the solution is defined by this high-level modeling.

## DWH Content Development

This stage is the final stage of the content development on DataWarehouse side. The outcome of this step is the ready-to-be-distributed Product Content Pack (iCP) and the delta artifacts for the Core content pack.

The **Product Content Pack (iCP)** is the set of the artifacts that describe the data flows and data transformations for the logical entities. The iCP belongs to one source product only (e.g. AM, PPM, SM) and contains the metadata of:

#### Source Content Packs

- The content packs that contain all source entities metadata
- The separate source content pack exists for each product version and the type of extractor used

#### Integration Content Pack

- Contains the Integration Entities metadata
- Unlike Source entities, the integration entity is not dependent on the product version and extractor type therefore multiple source entities are mapped to the one integration entity.
- Column Mapping
  - Contains the metadata of the column mappings between the Integration entity and the Target entity.

|                                   | PROBSUMMARY        | I SM - INCIDENT Transformati |                       |
|-----------------------------------|--------------------|------------------------------|-----------------------|
| SM.9.2.mssql.PROBSUMMARY          | SRC_LASTMODDATE    | Columns                      | Columns               |
|                                   | ♦ STATUS           | INCIDENT_STATUS              | INCIDENT_STATUS       |
| SM.9.2.oracle.PROBSUMMARY         | ♦ INCIDENT_TYPE    | NCIDENT_TYPE                 | INCIDENT_TYPE         |
|                                   | ♦ CATEGORY         | CATEGORY                     | CATEGORY              |
|                                   | SUBCATEGORY        | SUBCATEGORY                  |                       |
| SM.7.11.mssql.PROBSUMMARY         | ACTIVE PROCESS     | ACTIVE_PROCESS               | ACTIVE_PROCESS        |
|                                   |                    | PRIORITY                     |                       |
| SM.7.11.oracle.PROBSUMMARY        | PRIORITY_CODE      |                              | REFERENCE_NUMBER      |
| SM./.II.oracie.PROBSUMMARY        | ♦ INCIDENT_NUMBER  | REFERENCE_NUMBER             |                       |
|                                   | ♦ RESOLUTION_CODE  | COMPLETION_CODE              |                       |
| SM.9.3.mssql.PROBSUMMARY          | ♦ INITIAL_IMPACT — | MPACT_SCOPE                  | IMPACT_SCOPE          |
| · ······                          | ♦ SEVERITY         | URGENCY                      | URGENCY               |
|                                   | ESCALATION         | SCALATION                    | SCALATION             |
| SM.9.3.oracle.PROBSUMMARY         | DOWNTIME_START     | OUTAGE_START                 | OUTAGE_START          |
|                                   |                    |                              |                       |
|                                   | DOWNTIME_END       |                              |                       |
| SM.7.11.dbdict_mssql.PROBSUMMARY  | ♦ CLOSE_TIME       |                              |                       |
|                                   | AFFECTED_ITEM      |                              |                       |
|                                   | ♦ REOPEN_TIME      |                              | REOPEN_TIME           |
| SM.7.11.dbdict_oracle.PROBSUMMARY | ♦ OPEN_TIME        | Associated Dimensions        | Associated Dimensions |
|                                   | ♦ COMPANY          |                              | INCIDENT              |
|                                   | ASSIGNMENT         | OUTAGE_START                 | OUTAGE_START          |
|                                   | ♦ LOCATION         | OUTAGE_END                   |                       |
| SM.7.11.dbdict_db2.PROBSUMMARY    |                    |                              |                       |
| -                                 |                    |                              |                       |
|                                   |                    |                              |                       |
|                                   |                    | REQUESTED_BY_ORG             | REQUESTED_BY_ORG      |
|                                   |                    | ASSIGNED_TO_ORG              | ASSIGNED_TO_ORG       |
|                                   |                    |                              |                       |
|                                   |                    | ROBLEM                       | PROBLEM               |

The **Core Content pack** contains the metadata for all the target entities and the intersections between them and is the basic content pack for the DataWarehouse. It is deployed automatically during ITBA Content Pack installation

DWH Content Development includes the following steps:

- 1. Define the target model in the Architect Designer.
- 2. Define the ETL in the Engineer Designer.
- 3. Generate ETL artifacts from IDE .
- 4. Customize the SSI scripts.
- 5. Copy the artifacts into your ITBA environment.

- 6. Deploy the Content Pack.
- 7. Run the ETL and verify the operation and correctness.

## DWH Content Development - Content Packs and Data Modeling

Content packs contain all the artifacts needed to connect to the relevant data source and gather data from that data source. The mapping between the raw data from the data source and the target database in the Data Warehouse is included in the ETL.

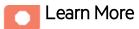

#### **Content Pack contents**

Content Packs include:

- The definition of the data model used for the connection.
- The type of data gathered from the data source.
- The ETL definitions.
- The definition files.
- The configuration files.
- The scripts that help build and define the Data Warehouse.

#### **Content Pack Types**

- **Target Content Pack.** Responsible for the transfer of data from consolidation to the target database. The Target CP defines the content of the Data Warehouse as well as the look of the target tables.
- Integrated Content Pack (iCP). The iCPs are responsible for bringing the data from the specific data sources and transforming it into the consolidation level. From there, the Target CP transfers the data to the target. The iCPs integrate the information from the source, using the DWH schema and loading process in order for the data to be brought to the target tables.

### **Content Pack directories**

Content Packs contain the following directories:

- STREAM. Contains files that define the ETL stream at the entity level, and the general flow of steps of the ETL process. The files list the order of the steps as well as the link between the parent and child steps. These files are necessary if you have to add a step to the ETL process.
- **Data Model.** The Data Model in the Core Content Pack contains the xml files that define the target schema. The Data Model in the Integration Content Pack contains the xml files that define the staging and extraction schema.
- ETL. Contains the jobs and workflows of the ETL and defines how data goes through the processes.
- **cp\_manifest.properties.** The manifest file provides additional information to the Content Pack to allow the system to perform sets of validations.
- dw\_app.properties.

### Data Model Types

Data models describe the source, extraction, consolidation, and target components for a single entity:

- Target Entity. Fact or Dimension: Entity name and column names defined according to the Star-Schema architecture.
- **Source Entity.** The actual representation of an entity extracted from the source. Generated automatically according to the integration entity design.
- Integration Entity. Entity name, column names, and data types defined according to source table design.
- Column Mapping. Integration to Target column mapping.

#### Logical Data Models

DWH supports the following types of logical data models:

- Target Data Models:
  - Target Model Dimension or Fact. The target data models describe the format of the data that produces business intelligence analytics. The instantiated data models are dimension, fact, and hierarchy tables.

#### • iCP Data Models:

- **Extraction Model.** ETL processes obtain the data in native format and stages it in intermediate tables that conform to the extraction data model for that entity. Extraction also validates the data to ensure that it is usable.
- **Source Model.** The source entity models represent the design of DII (Data Integration Interface).

### **Physical Data Models**

DWH logical Data Models generate multiple physical tables that support the ETL processing logic.

- **Source entity models.** The source entity models are the data produced by an external application. Used for a specific version of the product.
- Extraction models. ETL processes obtain the data in native format and stage it in intermediate tables that conform to the extraction data model for that entity. Extraction also validates the data to ensure that it is usable.
- **Consolidation models.** Consolidation models transform the data further by merging extracted data from diverse sources into meaningful data required by applications.
- **Target models.** The target models describe the final version of the data that adheres to the design required by applications.

Data models describe the source and extraction format so that the data warehouse can consume this data and integrate it into a common view that you can use to populate comprehensive business intelligence reports and dashboards.

Each table contains both designed columns and static columns, also known as metadata columns, so that the administrator can have the visibility of ETL processing over the entity's data.

### Data Warehouse Internal Fields

The following are the internal Data Warehouse fields, in addition to those in the IDE, that are added to the model.

| Field Name Prefixes | Description                                                            |
|---------------------|------------------------------------------------------------------------|
| MD_BATCH_ID         | ETL stream ID displayed on all Physical Models.                        |
| MD_PROCESS_ID       | ETL Process ID running the specific job.                               |
| MD_DURABLE_KEY      | Entity's unique identifier populated with MD_QUALIFIER which should be |

| Field Name Prefixes | Description                                                                             |
|---------------------|-----------------------------------------------------------------------------------------|
|                     | considered as the identifier to consolidate records.                                    |
|                     | Displayed only in Consolidation Physical Models                                         |
| MD_ENTERPRISE_      | Entity's unique identifier in the DWH system.                                           |
| KEY                 | Displayed only in Target Physical Models                                                |
| MD_BUSINESS_KEY     | Entity's unique key as it comes from the source systems.                                |
|                     | Displayed only in Target and Extraction Physical Models                                 |
| MD_TRANSLASTIND     | Indicator whether the line is the last transaction of a specific MD_<br>ENTERPRISE_KEY. |
|                     | Displayed only in Target Physical Models                                                |
| MD_                 | Indicator whether the line is active (simulates delete operation).                      |
| ACTIVESTATUSIND     | Displayed only in Target Physical Models                                                |
| MD_                 | Transaction end date.                                                                   |
| TRANSENDDATE        | Displayed only in Target Physical Models                                                |
| MD_DELETEDDATE      | Delete date (date record was marked as inactive).                                       |
|                     | Displayed only in Target Physical Models                                                |
| MD_CREATEDDATE      | Date record was created.                                                                |
|                     | Displayed only in Target Physical Models                                                |
| MD_LASTMODDATE      | Date record was last modified and updated.                                              |
|                     | Displayed only in Target Physical Models                                                |
| MD_FLAG             | Flag that indicates whether row is new, updated, or requires a delete.                  |
|                     | Displayed only in Extractions Physical Models                                           |
| MD_PF_FLAG          | Flag that indicates whether row is pre-filled or not.                                   |
|                     | Displayed only in Extractions Physical Models                                           |
| MD_CP_ID            | Source instance ID                                                                      |

## **Development - Application Content**

This stage implies creating the end-user artifacts based on the target data model that was developed above.

It has the following steps:

- Generate Interface
  - Create ITBA views (If Needed)
  - Serves for normalizing the data for the KPI modeling purposes and filtering the unnecessary DWH metadata fields.
- -Create Business Contexts
  - Based on ITBA Views or Target Tables
  - Similar to the Star-Scheme usually includes one fact entity which context is based on and the multiple dimension entities linked to the fact.
- Create Artifacts
  - KPIs
  - Metrics
  - Webi Reports
  - Xcelsius Reports
- Calculate and Verify
  - Run Calculation Engine
  - Check validity
- Packaging
  - Export Artifacts to create distributable Content Acceleration Pack

## **Development - Content Extension Best Practices**

There is set of best-practices and guidelines for creating customization tracks

- Do not modify the OOTB entities
  - This includes avoiding linking the custom dimensions to the OOTB entities
  - Use the Target Extension link from the custom entity to the OOTB entity instead.
- Use the \_CSTM suffix when naming the custom entities.
- Generate the ETL artifacts.
- Do not modify OOTB ITBA views, Business Contexts, BO Universes and Webi Reports

Enforcing those guidelines will guarantee that the solution will never be overridden in the future and be upgradable

## **Content Extension Rules**

This section includes a set of best-practices and guidelines for creating customization tracks.

- Do not modify the OOTB entities:
  - Avoid modifying:
    - Any existing files in any OOTB Content Pack directories.
    - Any existing OOTB engineercontext diagram and architectcontext diagram in the IDE.
  - Avoid linking the custom dimensions to the OOTB entities.

**Note:** Instead of linking the custom dimensions to the OOTB entities, use the Target Extension link from the custom entity to the OOTB entity.

- Use the \_CSTM suffix when naming the custom entities.
- Generate the ETL artifacts.
- Do not modify OOTB ITBA views, Business Contexts, BO Universes, CAPs, and Webi Reports.

Enforcing those guidelines will guarantee that the solution will never be overridden in the future and be upgradable.

## IDE User Interface Overview

The ITBA IDE is the Eclipse based plug-in that offers the visual tools for modeling the DWH entities and creating the distributable ITBA content packs.

The IDE UI consists of three parts:

- 1. Package Explorer
- 2. Data Source Browser
- 3. Diagram Editor

## IDE Main Page

The IDE main page enables you to create Designers for the purpose of extending content to entities. The following describes the IDE main page and icons.

### The IDE Eclipse Main Page

The IDE requires basic knowledge of Eclipse and its capabilities. The following describes the IDE layout and icons. Select **Window > Show View** to add to and change the view of the various tabs and areas.

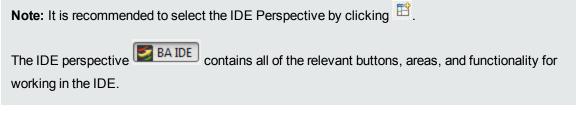

| BA IDE - cp-alm-engineer/cycle.engine      |                                |                                       |                            |                        | _ # X                      |
|--------------------------------------------|--------------------------------|---------------------------------------|----------------------------|------------------------|----------------------------|
| File Edit Source Refactor Diagram DW       |                                |                                       |                            |                        |                            |
| ] 📑 🕶 🔛 🐚 ] 📀 ] Tahoma                     | ▼9 ▼ B I A * 3 *.              | ¢ × → •   @   ‰ • ﻫ • ‰ •   ₫   ⊬ × « | • 100% <u>•</u> EIL        |                        | 🗈 🌌 BA IDE 🐉 Java          |
| Package Explorer 😫 📃                       | *cycle.engineercontext_clagram |                                       |                            |                        |                            |
| 🗆 😫 🗸                                      |                                |                                       |                            |                        | A 😳 Palette 👂              |
| 🕑 😂 co-alm                                 |                                |                                       |                            |                        |                            |
| 🗄 🧽 cp-alm-11-generic                      |                                |                                       |                            |                        |                            |
| 🗄 🗁 cp-alm-engineer                        |                                | CYCLE                                 |                            | C CYCLE                | 🗁 Target Entity 🛛 🖘        |
| 🕀 😂 cp-am                                  |                                | NAME                                  | ALM - CYCLE Transformation | Golumns                | 2 New Target Entity        |
| E 😂 cp-am-9.5-oracle                       |                                | START_DATE                            | Columns                    | COULTINS<br>CYCLE_NAME | 🚪 Load Target Entity       |
| B Grans                                    |                                | ♦ END_DATE                            | CYCLE_NAME                 | DATE START             | 11 Target Column           |
| 🗄 😂 cp-aws-1-csv                           |                                | DEV_PROJECT                           | DATE_START                 |                        | 🕞 Integration En 😄         |
| 🗄 🥁 cp-aws-engineer                        |                                |                                       | DATE_END                   | TATE_END               |                            |
| 🗄 🗁 cp-awscw                               |                                | OOMAIN_                               | PROJECT_GROUP              | PROJECT_GROUP          | New Integration<br>Entity  |
| B 😂 cp-awscw-1-cw<br>B 🥪 cp-awscw-1-ec2    | G ALM.11.generic.CYCLE         | ♦ ID                                  | S PROJECT_GROUP            | Associated Dimensions  | Load Integration<br>Entity |
| B C cp-awscw-engineer                      | ADMITIGENERICIC TOLL           | ♦ PARENT ID                           | Associated Dimensions      | ROJECT                 |                            |
| 🗄 😂 cp-azure                               |                                |                                       | ROJECT                     | all respect            | Integration<br>Column      |
| 🗄 😂 cp-azure-1-generic                     |                                |                                       |                            |                        | Source Entity 🗠            |
| B 🗁 cp-azure-engineer                      |                                |                                       |                            |                        | New Source Entity          |
| B 😂 cp-core<br>B 🎲 cp-core-architect       |                                |                                       |                            |                        | Load Source                |
| B 😓 (p-csa                                 |                                |                                       |                            |                        | Entity                     |
| 🕀 🗁 cp-csa-3.1-generic                     |                                |                                       |                            |                        | A Source to                |
| 🗄 😂 cp-csa-4.0-generic                     |                                |                                       |                            |                        | Integration<br>Relation    |
| B 🗁 cp-csa-4.5-generic                     |                                |                                       |                            |                        | 22                         |
| B 😂 op-csa-engineer<br>B 😂 op-cstm         |                                |                                       |                            |                        | 😕 Transformation 🗠         |
| 🗄 🧽 co-cstm-9.2-mssal                      |                                |                                       |                            |                        | Column Mapping             |
|                                            |                                |                                       |                            |                        |                            |
|                                            |                                |                                       |                            |                        |                            |
|                                            |                                |                                       |                            |                        |                            |
| 😑 😉 🔚 🤜 🚵 🖆 🗄 🎽                            |                                |                                       |                            |                        |                            |
| - 🗁 Database Connections                   |                                |                                       |                            |                        |                            |
| CDA Data Sources     Plat File Data Source |                                |                                       |                            |                        |                            |
| Web Services Data Source                   |                                |                                       |                            |                        |                            |
| - 🦢 XML Data Source                        |                                |                                       |                            |                        | <u>×</u>                   |
|                                            | <u> </u>                       |                                       |                            |                        | Þ                          |
|                                            | Properties 🕴 🥐 Problems        |                                       |                            |                        | 👍 🐉 🕾 🛃 🔍 🖻                |
|                                            | Property                       |                                       | Value                      |                        | [.                         |
|                                            |                                |                                       |                            |                        |                            |
|                                            |                                |                                       |                            |                        |                            |
|                                            |                                |                                       |                            |                        |                            |
|                                            |                                |                                       |                            |                        |                            |
|                                            |                                |                                       |                            |                        |                            |
|                                            |                                |                                       |                            |                        |                            |
|                                            |                                |                                       |                            |                        |                            |
|                                            |                                |                                       |                            |                        |                            |
|                                            |                                |                                       |                            |                        |                            |
|                                            |                                |                                       |                            |                        |                            |
|                                            |                                |                                       |                            |                        |                            |
|                                            |                                |                                       |                            |                        |                            |
|                                            |                                |                                       |                            |                        |                            |
|                                            |                                |                                       |                            |                        |                            |
|                                            | L                              |                                       | 1                          |                        |                            |
| 10                                         |                                |                                       |                            |                        |                            |

#### IDE Workspace: Main area where all IDE functions are located.

User interface elements are described below (when relevant, unlabeled elements are shown in angle brackets):

| UI Element           | Description                                                                                                    |
|----------------------|----------------------------------------------------------------------------------------------------|
| Package Explorer     | A list of all of the available loaded Content Packs and Designer diagrams.                                                                                                    |
| Canvas               | Displays model diagram.                                                                                                    |
| Problems             | Displays validation errors and warnings.                                                                                                    |
| Properties           | Displays property tabs according to the selected entity in the Designer.                                                                                                    |
| Error Log            | Reports system errors.                                                                                                    |
| Data Source Explorer | Enables you to connect to a specific data source and browse the database.                                                                                                    |
| EIL                  | <b>ETL Generation.</b> Appears when a designer is open in the canvas. Click to perform the ETL process and generate the artifacts and create a new Content Pack. For details, see "Generate Content" on page 92. |
|                      | Save. Click to validate and save your mappings and configurations.                                                                                                    |
| *                    | <b>Report a Bug.</b> Click to gather information for a bug report packaged in a ZIP file.                                                                                                    |
| <b>O</b>             | Validate. Click to manually perform validations on the Designer.                                                                                                    |
| Ê                    | Perspective. Select to switch to recommended IDE perspective.                                                                                                    |
|                      | This perspective contains all of the relevant buttons, areas, and functionality for working in the IDE.                                                                                                    |

#### **IDE Icons**

| lcon     | Description                          |
|----------|--------------------------------------|
| C        | Indicates a Target entity.           |
| G        | Indicates an Integration entity.     |
|          | Indicates a Source entity.           |
| <b>1</b> | Indicates a Target extension entity. |

| lcon | Description                                                                                                    |
|------|----------------------------------------------------------------------------------------------------|
| *    | Indicates a Integration entity column.                                                                                                    |
|      | Indicates a Fact entity column.                                                                                                    |
|      | Indicates a Dimension entity column.                                                                                                    |
| 5    | Indicates an association between Fact and Dimension entities.                                                                                                    |
| 2    | Indicates an association between Dimension entities.                                                                                                    |
|      | Indicates a column which exists both as a Fact and as a Dimension.                                                                                                    |
| •    | Indicates a consolidation column.                                                                                                    |
|      | Warning that appears when you save a problematic change to a model that might cause an error at a later stage in the process. You can view the details by hovering over the icon on the model or in the Problems tab.                                                                                                    |
| 8    | Error that appears when there is a design problem with your model in a designer. For example, the length of a column is too long. You can view the details by hovering over the icon on the model or in the Problems tab. Right-click an error to check if Quick Fix has been enabled for the problem. For details, see "Manage Validation" on page 80. |

## Package Explorer

The Package Explorer shows and allows importing\creating the content pack directories.

All the pieces of the DWH entities modeled in the IDE – target, integration and source entities - are stored as the metadata in the core, integration and source content packs directories correspondingly as the xml files.

There is one directory for the Core CP (**cp-core**), one integration content pack directory per product (**cp-Product\_Name>**) and multiple directories for the source content packs per product per version per extractor type (**cp\_<Product\_Name>\_<Product\_Version>\_<Extractor\_Type>**).

There are also directories where the data flow and data model diagrams are stored (**cp\_<Product\_ Name>\_<engineer\architect>**).

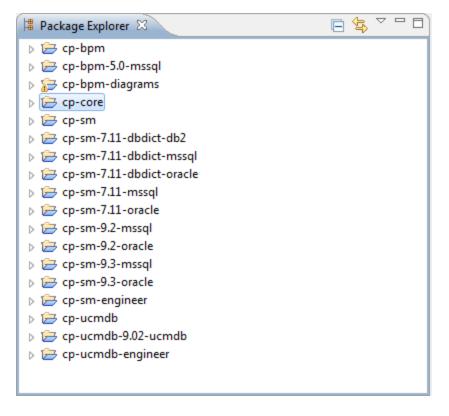

All the OOTB content packs source directories are shipped with the IDE package and can be imported into the Package Explorer for extension or reference.

## Data Source Browser

The Data Source Browser allows connecting to the data sources or multiple kinds to be able to browse the source structure and data for reference purposes as well as to create the DWH entity and the entity diagram automatically based on the data source metadata.

The currently supported data source types are:

Databases

## **Diagram Editor**

There are two types of diagrams in the IDE:

- Architect Target Designer
- Engineer Stream Designer

The **Architect Target Designer** is used for modeling the Target data model: the target entities and the links between them.

The Designer refers to the Core CP directory – all the entities modeled in it are created as the xml files in the Core CP directory once the Designer is saved.

The entity is visualized as the table with the fields, it has the properties with entity type selections (fact and/or dimension) and the set of fields attributes based on the entity type.

The designer has the Palette with the available actions:

- Entities
  - New Target Entity create a new target entity placeholder on the canvas
  - Load Target Entity load the existing target entity from the Core CP directory (cp-core)
  - Target Column add the column to the target entity
- Target Entities Relation
  - Dimension to Dimension create the intersection point between the dimensions.
  - Fact to Dimension create the intersection point between fact and dimension.
  - Target Extension create the reference between the OOTB and the custom entity that is created as the extension.

Physically the link between the entities is presented as a FK column in the entity table that refers to the record in the linked dimension table.

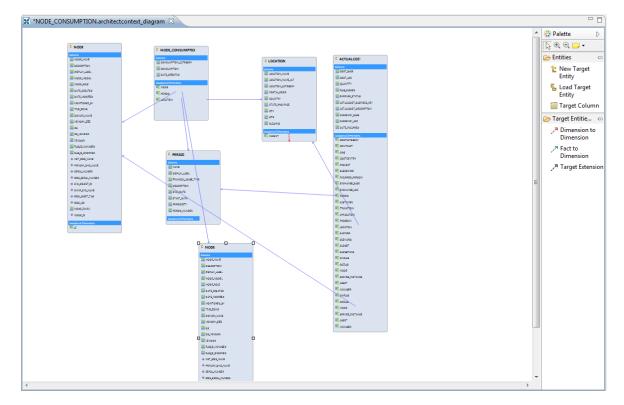

The Engineer Scream Designer allows creating the data path from the source to the target entity.

The Designer works with the selected Source, Integration and Core CP so that the new\existing entities are created\loaded in\from the specific source, integration or core CP directories.

The usual approach is to load the Target Entity that was previously created in the Architect Target Designer and create the new Source\Integration entities and map the fields to the Target entity.

In rare cases when the Target Entity is not supposed to be linked to any other dimension entities, it can be created directly in the Engineer Stream Designer.

The Integration Entity has the Properties where the columns data types and lengths of the fields should be set as well as the Business Key, Last Modified and nullable columns should be selected.

| Integration | on              |                        |                        |           |        |              |              |               |
|-------------|-----------------|------------------------|------------------------|-----------|--------|--------------|--------------|---------------|
| General     |                 |                        |                        |           |        |              |              |               |
| Columns     | Columns         |                        |                        |           |        |              |              |               |
| Appearance  | ID              | Business Name          | Description            | Data Type | Length | Null Allowed | Business Key | Last Modified |
|             | SRC_LASTMODDATE | Last Modification Date | Last Modification Date | Date Time | _      | •            |              | ۲             |
|             | STATUS          | Incident Status        | Incident Status        | VARCHAR   | 60     | <b>v</b>     |              | 0             |
|             | INCIDENT_TYPE   | Incident Type          | Incident Type          | VARCHAR   | 60     | -            |              | 0             |
|             | CATEGORY        | Category               | Category               | VARCHAR   | 60     | •            |              | 0             |
|             | SUBCATEGORY     | Subcategory            | Subcategory            | VARCHAR   | 60     | ×            |              | 0             |
|             | ACTIVE_PROCESS  | Active Process         | Active Process         | VARCHAR   | 1      | ✓            |              | 0             |
|             | PRIORITY_CODE   | Priority               | Priority               | VARCHAR   | 60     | -            |              | 0             |
|             | INCIDENT_NUMBER | Reference Number       | Reference Number       | VARCHAR   | 100    |              | 1            | 0             |
|             | RESOLUTION_CODE | Completion Code        | Completion Code        | VARCHAR   | 60     | •            |              | 0             |
|             | INITIAL_IMPACT  | Impact Scope           | Impact Scope           | VARCHAR   | 60     | <b>√</b>     |              | 0             |
|             | SEVERITY        | Urgency                | Urgency                | VARCHAR   | 60     | ✓            |              | 0             |
|             | ESCALATION      | Escalation             | Escalation             | VARCHAR   | 1      | ~            |              | 0             |
|             | DOWNTIME_START  | Outage Start Date      | Outage Start Date      | Date Time |        | ~            |              | 0             |
|             | DOWNTIME_END    | Outage End Date        | Outage End Date        | Date Time |        | •            |              | 0             |
|             | CLOSE_TIME      | Close Time             | Close Time             | Date Time |        | -            |              | 0             |
|             | AFFECTED_ITEM   | Service Name           | Service Name           | VARCHAR   | 100    | <b>√</b>     |              | 0             |
|             | REOPEN_TIME     | Reopen Time            | Reopen Time            | Date Time |        | •            |              | 0             |
|             | OPEN_TIME       | Create Time            | Create Time            | Date Time |        | ~            |              | 0             |
|             | COMPANY         | Requested By Org       | Requested By Org       | VARCHAR   | 100    | •            |              | 0             |
|             | ASSIGNMENT      | Assigned To Org        | Assigned To Org        | VARCHAR   | 100    | -            |              | 0             |
|             | LOCATION        | LOCATION               | Location               | VARCHAR   | 100    | ×            |              | 0             |

The Source Entity has the Properties that are based on the DB query concept and where the extraction attributes like Table\Join Condition, Where clause and the columns names\aliases and rules can be defined.

| Properties 8          | 3                                            |                                                                       | g v - D |
|-----------------------|----------------------------------------------|-----------------------------------------------------------------------|---------|
| Source                |                                              |                                                                       |         |
| General               | General Attributes                           |                                                                       |         |
| Columns<br>Appearance | ID: PROBSUMMAR<br>Content Pack: SM-9.2-MSSQL |                                                                       |         |
|                       | Data Source SQL Clauses                      |                                                                       |         |
|                       | Group By:                                    |                                                                       | *       |
|                       | Table Name / Join Condition:                 | PROBSUMMARYM1 P1 INNER JOIN PROBSUMMARYM2 P2 on P1.NUMBER = P2.NUMBER | *       |
|                       | Where:                                       |                                                                       | *       |

| Source    |                 |        |                |                  |                 |             |                        |
|-----------|-----------------|--------|----------------|------------------|-----------------|-------------|------------------------|
| eneral    |                 |        |                |                  |                 |             |                        |
| olumns    | Columns         |        |                |                  |                 |             |                        |
| ppearance | ID              | Туре   | Not Applicable | Table Name       | Column Name     | Fixed Value | Calculation Rule       |
|           | SRC_LASTMODDATE | Direct | N              | P1               | SYSMODTIME      |             |                        |
|           | STATUS          | Direct | N              | P1               | PROBLEM_STATUS  |             |                        |
|           | INCIDENT_TYPE   | Rule   | N              |                  |                 |             | CASE WHEN P1.CATEGO    |
|           | CATEGORY        | Direct | N              | P1               | CATEGORY        |             |                        |
|           | SUBCATEGORY     | Direct | N              | P1               | SUBCATEGORY     |             |                        |
|           | ACTIVE_PROCESS  | Rule   | N              |                  |                 |             | CASE WHEN P1.FLAG = '. |
|           | PRIORITY_CODE   | Direct | N              | P1               | PRIORITY_CODE   |             |                        |
|           | INCIDENT_NUMBER | Direct | N              | P1               | NUMBER          |             |                        |
|           | RESOLUTION_CODE | Direct | N              | P1               | RESOLUTION_CODE |             |                        |
|           | INITIAL_IMPACT  | Direct | N              | P2               | INITIAL_IMPACT  |             |                        |
|           | SEVERITY        | Direct | N              | P1               | SEVERITY        |             |                        |
|           | ESCALATION      | Rule   | N              |                  |                 |             | CASE WHEN P1.STATUS .  |
|           | DOWNTIME_START  | Direct | N              | P1               | DOWNTIME_START  |             |                        |
|           | DOWNTIME_END    | Direct | N              | P1               | DOWNTIME_END    |             |                        |
|           | CLOSE_TIME      | Direct | N              | P1               | CLOSE_TIME      |             |                        |
|           | AFFECTED_ITEM   | Direct | N              | P2               | AFFECTED_ITEM   |             |                        |
|           | REOPEN_TIME     | Direct | N              | P2               | REOPEN_TIME     |             |                        |
|           | OPEN_TIME       | Direct | N              | P1               | OPEN_TIME       |             |                        |
|           | COMPANY         | Direct | N              | P1               | COMPANY         |             |                        |
|           | ASSIGNMENT      | Direct | N              | P1               | ASSIGNMENT      |             |                        |
|           | LOCATION        | Direct | Y              | PROBSUMMARYM1 P1 | location        |             |                        |

Upon the linkage of the Source Entity to the Integration entity the attributed are populated automatically:

- The Integration Entity name is populated into Table Name field
- The Integration Entity columns are populated into the Columns fields.

Physically the Source Entity is saved as the source entity xml based on which the queries\calls to the data source are built.

The Palette has the set of available actions:

- Target Entity
  - New Target Entity
  - Load Target Entity
  - Target Column
- Integration Entity
  - New Integration Entity
  - Load Source Entity
  - Integration Column
- Source Entity
  - New Source Entity
  - Load Source Entity

- Source to Integration Relation (the source entity columns are not modeled by inherited from the Integration entity which the Source entity linked to)
- Transformation
  - Column Mapping create a direct mapping from the Integration Entity fields to the Target\Transformation Entity fields.

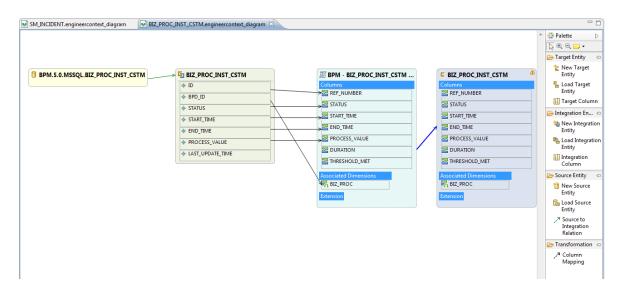

## Diagram Editor - Architect Target Designer Tasks

The Architect Target Designer enables you to define a Target entity as well as link associations, or extend an existing entity. Each Target entity in the Architect Target Designer contains columns of fact, or dimension (or both) and associations to other Target entities.

Architect Target Designers can contain one or more Target entities. Usually each Architect Target Designer includes several entities that are related to the same subject (Designer). Target entities can be included in several Architect Target Designers.

The IDE supports the extension of a target entity by creating an association called Target Extension. This enables you to extend an entity by adding to the new entity columns. Adding an extension enables Fact extension and the ability to link a group of Dimensions specifically to the same group. You then use the extension entity to make all associations and links.

**Note:** Make sure you have selected the IDE perspective before beginning to work on your designer diagram.

**Note:** It is recommended to create a separate general project in the Package Explorer for the Architect Target Designer files.

To access:

In the IDE main page, select File > New >Other > DWH IDE Wizards > Architect Target Designer.

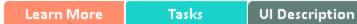

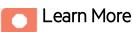

#### The Architect Target Designer enables the following:

- Create a new entity metadata which is translated into the Target model.
- Load an existing Target entity.
- Add columns which affect entity generation.
- Add associations between entities.

- Link a Fact to Dimension
- Link a Dimension to a Dimension
- Link an entity to an extension

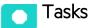

This section includes:

| Create a new Architect Target Designer in the IDE | 43   |
|---------------------------------------------------|------|
| Define a new Target entity                        | . 43 |
| Load an existing Target entity                    | 44   |
| Extend a Target Entity                            | 44   |
| Add a column                                      | 45   |
| Link a Dimension to a Dimension                   | 45   |
| Link a Fact to a Dimension                        | 45   |

## Create a new Architect Target Designer in the IDE

- In the IDE main page, select File > New > Other > DWH IDE Wizards > Architect Target Designer and click Next.
- 2. Select the parent directory and enter the file name for the Stream Designer diagram make sure you do not change the suffix of the file name and click **Next**.
- 3. Select the relevant Target Content Pack directory and click **Finish**.

### Define a new Target entity

- 1. In the Architect Target Designer, in the palette area, select **New Target Entity** and click on the canvas.
- 2. Name the entity.
- 3. Add relevant columns to the entity.

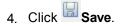

## Load an existing Target entity

- 1. In the Architect Target Designer, in the palette area, select **Load Target Entity** and click on the canvas. The Resource Selector dialog box opens.
- 2. Expand the target directory and select an entity. The entity is displayed with all of the previously added columns and dimensions.
- 3. Add relevant columns to the entity. You can then edit and configure columns in the Properties view.
- 4. Click **Save**.

## Extend a Target Entity

- 1. In the Architect Target Designer, in the palette area, select **Load Target Entity** and click on the canvas to load the target entity that you want to extend. The Resource Selector dialog box opens.
- 2. Expand the target directory and select an entity. The entity is displayed with all of the previously added columns and dimensions.
- 3. Select **New Target Entity** and click on the canvas to add the entity which will be the target extension.
- Name the entity. If you are extending the Person entity, for example, you can enter PERSON\_ CSTM.
- 5. In the Properties tab of the new entity, configure the entity Type (**Fact** or **Dimension**). Must be the same entity type as the base entity.
- 6. In the palette area, click **Target Extension**.
- 7. Drag the arrow from the new extending entity to the original loaded entity.
- 8. This relation creates an extension to the new entity. The new entity name is displayed as an extension in the original entity. You can add relevant columns and configure the extended entity as necessary. Mapping is then done from the Integration to the Target extension.

#### Note:

• The extending and base targets are referred to as a single entity. Therefore, you can not add a column with the same Column ID of one in the original base entity.

- When you add an extension, make sure that the Source and Target are from the same type.
- Target Extensions can also be extended.
- The name of the extension is derived from the name of the extended entity and cannot be changed.

## Add a column

- 1. In the Architect Target Designer, in the palette area, select **Target Column**.
- 2. Click in the Column area of your entity and enter the Column ID in the text box.

The column is added to the entity. You can then edit and configure columns in the Properties view.

3. Click Save.

### Link a Dimension to a Dimension

- 1. In the Architect Target Designer, in the palette area, click **Dimension to Dimension**.
- 2. Drag the arrow from a Dimension to the Dimension you want it linked to.
- 3. The New Dimension to Dimension dialog box opens. The default name is displayed and can be edited. This relation links a Dimension entity to another Dimension.

**Note:** If you link to an entity from an existing association, you can connect using the arrow without naming the Associated Dimension.

The default Associated Dimension name is the Target entity.

4. Click Save.

### Link a Fact to a Dimension

- 1. In the Architect Target Designer, in the palette area, click **Fact to Dimension**.
- 2. Drag the arrow from the Fact entity to the Dimension you want it linked to.
- 3. The New Fact to Dimension dialog box opens. The default name is displayed and can be edited.

This relation links a Fact entity to another Dimension.

**Note:** If you link to an entity from an existing association, you can connect using the arrow without naming the associated Dimension.

The default associated dimension name is the Target entity.

4. Click Save.

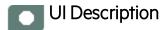

#### **Create Architect Target Designer**

| 🚝 New DWH Architect Target Designer                                                                                |        |
|----------------------------------------------------------------------------------------------------|--------|
| <b>Create Architect Target Designer</b><br>Select a project which will contain the architect target designer file. |        |
| Enter or select the parent folder:                                                                                 |        |
|                                                                                                    |        |
| <pre></pre>                                                                                                    |        |
| cp-sm-engineer                                                                                                    | -      |
| File name: default.architectcontext_diagram<br>Advanced >>                                                         |        |
| Sack Next > Finish                                                                                                 | Cancel |

| UI Element                           | Description                                                                             |
|--------------------------------------|-----------------------------------------------------------------------------------------|
| Enter or select the parent directory | Select the directory in which this Designer will be contained, from the directory list. |

| UI Element | Description                                  |
|------------|----------------------------------------------|
| File Name  | Enter a file name for your Designer diagram. |

#### **Target Content Pack**

| New DWH Architect Target Designer                        |           |
|----------------------------------------------------------|-----------|
| Target Content Pack Select target content pack directory |           |
| Target content pack:                                     | Browse    |
| Reck Next > Fini                                         | sh Cancel |

| UI Element          | Description                                             |
|---------------------|---------------------------------------------------------|
| Target Content Pack | Select or browse for the Target Content Pack directory. |

#### Architect Target Designer View

| File Edit Diagram DW Content Window Help |                      |                                                                                                    |                                                                                                    |       |                                                                                                    |                                                                               |
|------------------------------------------|----------------------|----------------------------------------------------------------------------------------------------|----------------------------------------------------------------------------------------------------|-------|----------------------------------------------------------------------------------------------------|-------------------------------------------------------------------------------|
|                                          |                      |                                                                                                    | • 🈂 • 🔄 🖂 🛪 😑 • 🛛 100%                                                                                                    | ≠ EIL |                                                                                                    | 🗈 🖬 BA IDE 💐 Java                                                             |
| 📬 • 🔛 🚱   🕐   Tahoma 🗵 🖓 💌               | Tellbis and          | Proteene     Concerned Attributes     Grand attributes     Grand attributes     Grand attributes     Grand attributes     Grand attributes     Grand attributes     Grand attributes     Grand attributes | C BILLING<br>C BILLING<br>MARKEN, FAM<br>MARKEN, FAM<br>MARKEN, FAM<br>C BARKY, JAK<br>C BARKY, JAK<br>C BARKY, JAK<br>C BARKY, JAK<br>S, SENSZ, JAK<br>S, SENSZ, |       | C PERIOD<br>Conne<br>Conne | C ALL V V V V<br>C ALL V V V V V<br>C ALL V V V V V V V V V V V V V V V V V V |
|                                          | Stream<br>Appearance | ID:<br>Busines Name:<br>Description<br>ID: Description<br>ID: Foct                                                                                                    |                                                                                                    |       | /EPICO<br>Period<br>Period                                                                                                    |                                                                               |

#### Palette Area

| UI<br>Element | Description                                                                                                    |
|---------------|----------------------------------------------------------------------------------------------------|
| Entities      | <ul> <li>Contains the following Target entity options:</li> <li>* New Target Entity. Creates a new Target entity. Entity type can be defined in the Properties tab. To view the Properties tab, right-click on the specific entity and click Show Properties View.</li> <li>* Load Target Entity. Opens the Resource Selector dialog box. Select the relevant entity for your model.</li> </ul> |

| UI<br>Element                  | Description                                                                                                    |
|--------------------------------|----------------------------------------------------------------------------------------------------|
|                                | Resource Selector                                                                                                    |
|                                | CORE     ABC / ABC     ACTUALCOST / Actual Cost Lines     APPLICATION / Applications     BACKUP_POLICY / Backup Policys     BACKUP_SESSION / Backup Session     BUDGET / Budgets     BUDGET LINE / Budget Lines     BUSINESS_APP_STATUS / Business Application Status     BUSPROCESS / Business Process      OK     Cancel |
|                                | <ul> <li>Target Column. Adds columns to entities. Column properties, for example column type, can be edited in the Properties tab.</li> <li>Each added attribute impacts the relevant entity generations.</li> </ul>                                                                                                    |
| Target<br>Entities<br>Relation | <ul> <li>Click a link to create connections for building the model.</li> <li>Dimension to Dimension. Link from one Dimension to another Dimension. A red arrow is displayed between the entities.</li> <li>Fact to Dimension. Link from a Fact to a Dimension. This type of relation</li> </ul>                            |
|                                | <ul> <li>requires that the fact type was defined in the entity properties. A blue arrow is displayed between the entities.</li> <li>Target Extension. Link from a new target entity to the base/original target entity. A black arrow is displayed between the entities.</li> </ul>                                        |

#### Properties tab for Target entity and specific fields

To view the Properties tab, right-click on the specific entity and click **Show Properties View**.

You first configure the Target entity properties, and then the properties for each specific column.

| <b>UI Element</b> | Description                                                                                                    |
|-------------------|----------------------------------------------------------------------------------------------------|
| General tab       | Displays the Entity, Dimension and Fact attributes for the target entity.                                                                                                   |
|                   | General Target entity attributes:                                                                                                    |
|                   | • <b>ID</b> : The ID of the entity.                                                                                                    |
|                   | Business Name: The complete business name.                                                                                                    |
|                   | • <b>Description:</b> Enter a description of the entity.                                                                                                    |
|                   | Dimension/Fact Checkbox: Select one or both for the entity.                                                                                                    |
|                   | If you change the selection, a dialog opens, warning that you may lose information previously entered in the Columns tab.                                                   |
|                   | <b>Note:</b> Make sure to select the required option connected to the relevant Fact or Dimension column properties.                                                         |
| Columns<br>tab    | Displays information for each column in the Target entity. Column property options are displayed according to the entity selection of Fact or Dimension in the General tab. |
|                   | • ID. The ID of the entity.                                                                                                    |
|                   | Business name. The complete business name.                                                                                                    |
|                   | • <b>Description.</b> Enter a description of the entity.                                                                                                    |
|                   | Data Type. Varchar, Int 16, Int 32, Float, Localized Date Time                                                                                                    |
|                   | • Length. Only for Varchar data type. The length of a Varchar column must be more than 0 and less than 4000.                                                                |
|                   | • Null Allowed. Select if the field can have the value NULL.                                                                                                    |
|                   | <ul> <li>SCD Type. Slowly Changing Dimension type can be either 1 or 2. Only for<br/>Dimension.</li> </ul>                                                                  |
|                   | SCD1: For update.                                                                                                    |
|                   | SCD2: For preserving history.                                                                                                    |
|                   | Measure. Select only for Fact.                                                                                                    |
|                   | Calculation Formula. The calculation of the measure. (Optional)                                                                                                    |

| UI Element        | Description                                         |
|-------------------|-----------------------------------------------------|
|                   | • Summary. Select SUM, MIN, MAX, or AVG. (Optional) |
| Appearance<br>tab | Displays font and appearance information.           |

#### New Associated Dimension Dialog Box

When you link to an unlinked Dimension, the following dialog box opens.

| nsert associated dimension na | ame |
|-------------------------------|-----|
| BUSPROCESS2                   |     |
|                               |     |
|                               |     |
|                               |     |

Edit an Associated Dimension name. The default is the Target entity name.

#### **Target Extension Entity**

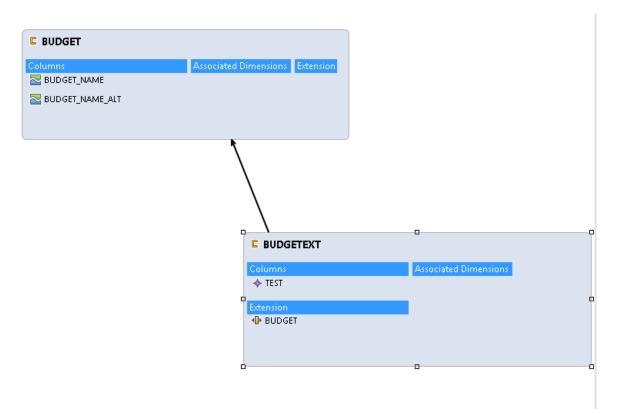

#### Properties tab for Associated Dimensions

To view the Properties tab, right-click on the specific entity and click **Show Properties View.** 

| UI Element       | Description                                              |
|------------------|----------------------------------------------------------|
| Associations tab | Displays Dimension association information:              |
|                  | • <b>ID.</b> The ID of the entity.                       |
|                  | Business Name. The complete business name.               |
|                  | • <b>Description.</b> Enter a description of the entity. |
|                  | • Type. Select Dimension, Fact, or Both.                 |
|                  | SCD Type. For Dimension only.                            |
|                  | • From Target. The Target entity.                        |
|                  | To Target. The Associated Dimension                      |
| Appearance tab   | Displays font and appearance information.                |

## Diagram Editor - Engineer Stream Designer Tasks

The Engineer Stream Designer enables you to define the integrations and how they are transformed and connected. This view defines the mapping relations for the entity from the source to the target. You can create new integrations based on graphical diagrams, using the Engineer Stream Designer in the IDE tool.

**Note:** Make sure you have selected the IDE perspective before beginning to work on your designer diagram.

To access:

In the IDE main page, select File > New > Other > DWH IDE Wizards > Engineer Stream Designer.

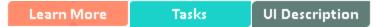

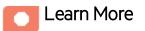

The Engineer Stream Designer enables you to extend and add content from the Integration and Source Content Packs into the target model. Using a new or existing Target entity, you can add new or existing content from the Integration and Source entities. You then perform transformation and Source Integration mapping for new and pre-loaded entities. The Source, Integration and Target entities are mapped using the Transformation Mapping connector, which creates a new mapping entity. All further mapping is done to the new entity in order to complete the Target model.

Note: All Source entities must be connected to an Integration entity.

Entities in the Engineer Stream Designer are mapped as follows:

- Source Entity: Mapping to the correct source, meaning the version the data is extracted from.
- Integration Entity: Contains the mapping of all fields.
- Target Entity: Several consolidation entities can be consolidated into one entity.

It is recommended to map from the Source to the Target.

## Source Extractors

OOTB set of existing supported extractors are:

- Generic Extractors
  - DB Extractor: Supports MSSQL, Oracle and MySQL databases.
  - File Extractor: Supports general CSV file.
- Source Specific Extractor

#### Connecting to the integration:

ETL Gen templates in the back-end generate integration templates which utilize Data Collection Service (DCS). Load the Source metadata to the IDE and then map it to the correct consolidation entity in the relevant fields. To create a custom DCS extractor, see the DCS Extractor SDK Guide.

### Important Information

**Note:** Creating new Target entities with Associated Dimensions can only be done in the Architect Target Designer.

## Recommended

When you generate ETL artifacts with IDE, if you just put the source and integration entities in the engineer diagram, but do not map any columns with target attributes (no associated dimensions) from source to target (Left to Right), the IDE does not generate the data model correctly, and the ConsolidationReferences in the Extraction model is incomplete.

It is recommended to map at least one column to the target attributes for every integration entity.

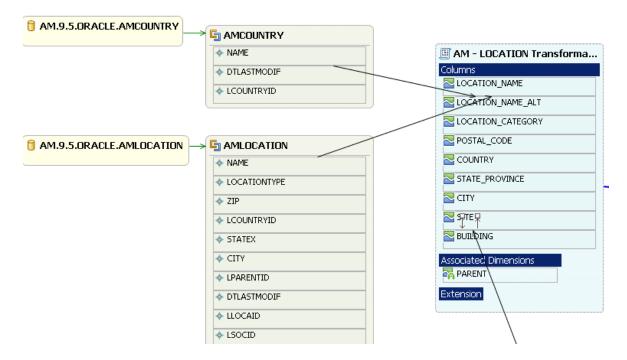

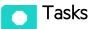

This section includes:

| Create a new Engineer Stream Designer in the IDE | 56 |
|--------------------------------------------------|----|
| Define a new Target entity                       | 57 |
| Load an existing Target entity                   | 57 |
| Define a new integration entity                  | 57 |
| Load an existing integration entity              | 57 |
| Define a new source entity                       | 58 |
| Load an existing source entity                   | 58 |
| Add a column                                     | 58 |
| Map from the Integration to Target               | 59 |

### Create a new Engineer Stream Designer in the IDE

- In the IDE main page, select File > New > Other > DWH IDE Wizards > Engineer Stream Designer and click Next.
- 2. Enter or select the parent directory and enter the file name for the Engineer Stream Designer

diagram - make sure you do not change the suffix of the file name - and click Next.

3. Select the Target, Integration, and Source Content Pack directories and click Finish.

### Define a new Target entity

- 1. In the Engineer Stream Designer, in the palette area, select **New Target Entity** and click on the canvas.
- 2. Name the entity.
- 3. Add relevant columns to the entity.
- 4. Click Save.

### Load an existing Target entity

- 1. In the Engineer Stream Designer, in the palette area, select **Load Target Entity** and click on the canvas. The Resource Selector dialog box opens.
- 2. Select an entity. The entity is displayed with all of the previously added columns and dimensions.
- 3. Click Save.

### Define a new integration entity

- 1. In the Stream Designer, in the palette area, select **New Integration Entity** in the Integration section and click on the canvas. An integration entity is displayed.
- 2. Enter a name. The name can be up to 44 characters. An Integration entity is created.
- 3. Click Integration Column to add a column to the entity.
- 4. Perform mapping if required.
- 5. Click Save.

### Load an existing integration entity

- 1. In the Stream Designer, in the palette area, select **Load Integration Entity** in the Integration section and click on the canvas. The Resource Selector dialog box opens.
- 2. Select an entity. The entity is displayed with all of the previously added mappings.

### Define a new source entity

- 1. In the Engineer Stream Designer, in the palette area, select **New Source Entity** in the Source section and click on the canvas. A Source entity is displayed.
- Click Source-Integration Relation and drag the display arrow from the Source entity to an Integration entity. All columns from the Integration entity are copied to the Source entity with default values.
- 3. Click **Save**.

**Note:** The Source-Integration Relation tool only enables you to link Source entities to Integration entities of the same product (content pack). For example, a Source entity from cp-sm-9.4-dbdict-mssql can only be linked to Integration entities from cp-sm and not cp-ppm.

### Load an existing source entity

- 1. In the Engineer Stream Designer, in the palette area, select **Load Source Entity** in the Source section and click on the canvas. The Resource Selector dialog box opens.
- 2. Select an entity. The entity is displayed with its mapped integration entity.

## Add a column

- 1. In the Engineer Stream Designer, in the palette area, select **Target Column** or **Integration Column**.
- 2. Click in the Column area of your entity and enter the Column ID in the text box.

The column is added to the entity.

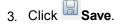

**Note:** Source data is replicated from the integration entity. If you add or delete columns from the Integration, however, it is not automatically done in the Source.

To add: Once you have added the column, delete the mapping link and re-map from the Source to Integration.

To delete: Right-click the deleted column, delete the mapping link and re-map from the Source to Integration.

Alternatively, you can use the Quick Fix mechanism on the error that appears in the Problems tab. For details, see "Manage Validation" on page 80.

## Map from the Integration to Target

Once you have added columns to the Integration entity you can perform SSI mapping.

- 1. In the Engineer Stream Designer, in the palette area, click **Column Mapping** in the Relations section to map the Integration to the Target entity.
- 2. Drag the arrow from the Integration column to the Target column.
- 3. After you have performed the first SSI mapping, a transformation SSI entity is created to which you can perform further mapping. Any integration entity from the same CP that should be mapped to this Target, must be mapped to the transformation entity.
- 4. Click Save.

**Note:** If an Integration column is already mapped to a Target column, you cannot perform further mapping from the same Content Pack.

Two Integration entity columns from the same Content Pack cannot be mapped to the same Target entity column.

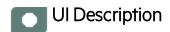

#### **Engineer Stream Designer View**

| File Edit Diagram DW Content Window Help                                   |                                                        |                       |
|----------------------------------------------------------------------------|--------------------------------------------------------|-----------------------|
|                                                                            | 87  入・ジ・ブ・ヨ・                                           | 😭 🌌 BA IDE 🐉 Java     |
| 😫 Package Explorer 🖾 📄 🍇 🏱 🖓 🗎                                             | PPPM_ORG_engineercontext_dagram_33                     | - 8)                  |
| 🖲 🥁 g-core-architect                                                       |                                                        | A Palette             |
| B 📴 q-ca                                                                   |                                                        | []. Q. Q              |
| 🗄 🗁 cp-csa-3.1-generic                                                     |                                                        |                       |
| 🕀 🗁 op-csa-engineer                                                        | E DRG                                                  | 🗁 Target Enkity 🗢     |
| B 😂 cp-ppm                                                                 |                                                        | 🛬 New Target Entity   |
| 🗄 😁 cp-ppm-8.0-orade                                                       | Laures                                                 | Sa Load Target Entity |
| 8 🗁 cp-ppm-9:1-oracle<br>8 😂 cp-ppm-engineer-context                       | A COLOR MANY                                           | Target Column         |
| PPM_ACTUALCOST.engineercontext_diagram                                     | I MANAGER LD                                           |                       |
| PPM BLDGET engineercontext diagram                                         | PAREIIT_ORG_INIT_ID     CRG_NAME_ALT     RAG_INITERNAL | 🕞 Integration En 🗢    |
| PPN_BLDGETLINE.engineercontext_diagram                                     | PLAG INTERNAL                                          | Sa New Integration    |
| PPM_COSTCATEGORY.engineercontext_diagram                                   | PPML8.0.oracle.KRSC_ORG_UNITS                          | Entity                |
| PPM_EXCHANGE.engineercontext_diagram                                       | © ORG_DALL_D                                           | Real Load Integration |
| PPN_LOCATION.engineercontext_diagram                                       | + SPC_LASTMODOATE                                      | Entity                |
| PPM_ORG.engineercontext_diagram                                            | Associated Dimensions                                  | Column                |
| PPM_PERSON.engineercontext_diagram                                         |                                                        |                       |
| PPM_PLANNEDCOST.engineercontext_dagram                                     | Veri Wenkalar Right Parent                             | 🕒 Source Entity 🗠     |
| PPM_PRJOBJECTIVE.ongineercontext_dagram                                    | EG MACHI                                               | 1 New Source Entity   |
| PPM_PROGRAM.engineercontext_dagram     PPM_project.engineercontext_diagram |                                                        | Ca Load Source        |
| PPM_project.engineercontext_diagram                                        |                                                        |                       |
| PPN projecttask engineercontext_diagram                                    |                                                        |                       |
| PPN_request.engineercontext_dagram                                         |                                                        | Relation              |
| PPM_requestdetaiphd.engineercontext_diagram                                |                                                        | - Transformation      |
| PPM_requestheaderphd.engineercontext_diagram                               |                                                        |                       |
| - PPM_requesttypeudphd.engineercontext_diagram                             |                                                        | _,≓ Column Napping    |
|                                                                            |                                                        |                       |
| 🗄 😂 qə-sm 📃                                                                |                                                        |                       |
| 🙀 Data Source Explorer 23                                                  |                                                        |                       |
| - % E * b 4 E *                                                            |                                                        |                       |
|                                                                            |                                                        |                       |
|                                                                            |                                                        | -                     |
| - E Flat Fle Data Source                                                   |                                                        | >                     |
| Web Services Data Source                                                   | Properties 23 A Problems                               |                       |
| >>>>>>>>>>>>>>>>>>>>>>>>>>>>>>>>>>>>>>                                     | • Engineer Context                                     |                       |
|                                                                            | * Engineer Context                                     |                       |
|                                                                            | Rulers & Grid Display Measurement                      |                       |
|                                                                            | Appearance Show Puter Ruler Units Trackes V            |                       |
|                                                                            |                                                        |                       |
|                                                                            | Gid In Franz                                           |                       |
|                                                                            |                                                        |                       |
|                                                                            | ⊂ Gid Une 🔽 Snap To Gid                                |                       |
|                                                                            |                                                        |                       |
|                                                                            |                                                        |                       |
|                                                                            | Style Spaced Dut 💌 Restore Defaults                    |                       |
|                                                                            |                                                        |                       |
|                                                                            |                                                        |                       |
|                                                                            |                                                        |                       |
|                                                                            |                                                        |                       |
| 1                                                                          |                                                        |                       |

#### Palette Area

| UI Element    | Description                                                                                                    |
|---------------|----------------------------------------------------------------------------------------------------|
| Target Entity | • Target Entity. Select to display a new Target entity.                                                                    |
|               | <ul> <li>Load Target Entity. Opens the Resource Selector dialog box. Select the relevant entity for your model.</li> </ul> |

| UI Element  | Description                                                                                                    |
|-------------|----------------------------------------------------------------------------------------------------|
|             | Resource Selector                                                                                                    |
|             | CORE ABC / ABC ACTUAL COST / Actual Cost Lines APPLICATION / Applications BACKUP_POLICY / Backup Policys BACKUP_SESSION / Backup Session BUDGET / Budgets BUDGET / Budget Lines BUSINESS_APP_STATUS / Business Application Status BUSPROCESS / Business Process  OK Cancel |
|             | <ul> <li>Target Column. Adds columns to entities. Column properties, for example column type, can be edited in the Properties tab.</li> <li>Each added attribute impacts the relevant entity generations.</li> </ul>                                                       |
| Integration | Contains the following Integration entity options:                                                                                                    |
| Entity      | • The work of the select to the display a new Integration entity.                                                                                                    |
|             | • Load Integration Entity. Opens the Resource Selector dialog box. Select the relevant entity for your model.                                                                                                    |

| UI Element    | Description                                                                                                    |
|---------------|----------------------------------------------------------------------------------------------------|
|               | Resource Selector                                                                                                    |
|               | example column type, can be edited in the Properties tab.                                                                  |
|               | Each added attribute impacts the relevant entity generations.                                                              |
| Source Entity | Contains the following Source entity options:                                                                              |
|               | <ul> <li>New Source Entity. Select to display a new Source entity.</li> </ul>                                              |
|               | <ul> <li>Load Source Entity. Opens the Resource Selector dialog box. Select the relevant entity for your model.</li> </ul> |

| UI Element     | Description                                                                                                    |
|----------------|----------------------------------------------------------------------------------------------------|
|                | Resource Selector         Image: PPM.9.1.oracle         Image: SM.7.11.dbdict_db2         Image: SM.7.11.dbdict_oracle         Image: SM.7.11.dbdict_oracle         Image: SM.7.11.dbdict_oracle         Image: SM.9.2.oracle         Image: SM.9.2.oracle         Image: SM.9.3.oracle         Image: SM.9.4.dbdict_oracle         Image: SM.9.4.dbdict_oracle         Image |
| Transformation | <ul> <li>Click to map the displayed entities.</li> <li>Column Mapping. Mapping between the Integration and Target columns.<br/>First time mapping is done from the Integration column to the Target column.<br/>A black arrow is displayed between the entities.</li> </ul>                                                                                                    |
|                | First-time mapping creates a new entity for Transformation. Subsequent mappings are done to the new Transformation entity.                                                                                                    |

#### Properties tab for Integration

To view the Properties tab, right-click on the specific entity and click Show Properties View.

**Note:** Properties data is replicated in the Integration and Source columns. If you add or delete columns from the Integration, however, it is not automatically done in the Source.

To add: Once you have added the column in the properties tab, delete the mapping link and re-map from the Source to Integration.

To delete: Right-click the deleted column, delete the mapping link and re-map from the Source to Integration.

| UI Element  | Description                                                                                                    |
|-------------|----------------------------------------------------------------------------------------------------|
| General tab | Displays the General entity attributes.                                                                                                    |
| Columns tab | Displays column information:                                                                                                    |
|             | • <b>ID.</b> The ID of the column. It is taken from the mapped integration column and is read-only.                                                                                                    |
|             | Business name. The complete business name.                                                                                                    |
|             | • <b>Description.</b> Enter a description of the entity.                                                                                                    |
|             | • Data Type. Varchar, Int 16, Int 32, Float, Localized Date Time                                                                                                    |
|             | • Length. Only for Varchar data type. The length of a Varchar column must be more than 0 and less than 4000.                                                                                                    |
|             | • Null Allowed. Select if the field can have the value NULL. If you specify a Business Key, at least one of the columns must not Null Allowed.                                                                                                    |
|             | • Business Key. Primary key of the Integration field order. Select a number for the order of columns for placement. When no number has been assigned, you can only select 1. Subsequently you can assign any number to a column. If you change a number, all other assigned columns are automatically shifted down a spot in the order. |
|             | <b>Example</b> If you change the Business Key of a column to <b>1</b> , the one that was specified previously as <b>1</b> becomes <b>2</b> .                                                                                                    |
|             | • Last Modified. The last date that the source has been changed. Select the button if you want a query from a certain date and not all possible data.                                                                                                    |

#### Properties tab for Source

To view the Properties tab, right-click on the specific entity and click Show Properties View.

| UI<br>Element  | Description                                                                                                    |
|----------------|----------------------------------------------------------------------------------------------------|
| General        | General attributes:                                                                                                    |
| tab            | • ID. The entity ID.                                                                                                    |
|                | Content Pack. The Source Content Pack information.                                                                                                    |
|                | Data Source SQL Clauses:                                                                                                    |
|                | • Group by. The section in the SQL Query for the aggregation.                                                                                                    |
|                | • <b>Table Name/Join Condition.</b> Default is Integration entity name. If you change the table name, you must also change it in the columns. Enter the Join Condition for an SQL query with join.     |
|                | • Where. Where to extract for the SQL query for filtering data from the source.                                                                                                    |
| Columns<br>tab | Displays column information. The Source entity receives all of the Integration entity properties.                                                                                                    |
|                | • <b>ID.</b> The ID of the column. It is taken from the mapped integration column and is read-<br>only.                                                                                                |
|                | <ul> <li>Type. Select Fixed, Direct, or Rule. If you select Fixed, you must enter a Fixed<br/>Value. if you select Rule, you must enter the Calculation Rule.</li> </ul>                               |
|                | Not Applicable.                                                                                                    |
|                | <ul> <li>Table Name. Based on table name entered in the General tab. Relevant only if<br/>Direct type is selected.</li> </ul>                                                                          |
|                | Column Name. The field name. Must be what appears in the Source entity.                                                                                                    |
|                | • Fixed Value. The fixed value of the column. Relevant only if Fixed type is selected.                                                                                                    |
|                | <ul> <li>Calculation Rule. The calculation rule of the column. Relevant only if Rule type is<br/>selected. The IDE does not support non UTF-8 characters in the Calculation Rule<br/>field.</li> </ul> |

For details on the Properties for Target entities, see "Properties tab for Target entity and specific fields" on page 51

For details on the Properties tab for Associated Dimensions, see "Properties tab for Associated Dimensions" on page 53.

## The DW Content menu

The DW Content menu has several actions (that are also duplicated on the Toolbar):

- Report a Bug (the workspace is exported to the zip archive and can be sent to Support for investigation)
- Upgrade (applicable in case the entity was created in the previous IDE versions)
- Validate (check the opened diagrams for errors)
- ETL Gen (The generation of the ETL based on the opened diagram)

Obviously the most usable action is the ETL Gen.

By clicking this menu item\tool bar button the ETL Generator dialog is opened.

| 🚝 ETL Generator  |            |          |    | ×      |
|------------------|------------|----------|----|--------|
|                  |            |          |    |        |
| BA ETL Version:  | 10.0       | <b>•</b> |    |        |
| Content Type:    | BA Content | -        |    |        |
| 🗖 Generate Conte | nt Pack    |          |    |        |
| Directory:       |            |          |    | Browse |
|                  |            |          |    |        |
|                  |            |          | OK | Cancel |

Since the ETL artifacts are different in different ITBA versions, it is important to select the correct ITBA version.

The Content Type is **BA Content**...

Selecting the Generate Content Pack check-box allows generating the full content pack directory structure. It is applicable whenever the new content pack is selected. In case of the extension of the existing content packs, the generation of the CP directory structure is not required because only the delta artifacts are generated and merged to the existing content pack directory in the **\$HPBA\_Home/ContentPacks** directory.

After specifying the settings above the location for the generated ETL artifacts should be selected.

The ETL artifacts are generated only for the Designer in context of which the ETL Generator dialog in opened.

The two directories are generated: Core – the target entity artifacts, and <Product\_Name> - the source entity, integration entity and mappings artifacts. These two directories should be then copied into the **\$HPBA\_Home/ContentPacks** directory.

# **Common Extension Scenarios**

There are several most common extension scenarios:

- 1. Extension of the existing entity in the existing content pack
- 2. Extraction of the new entity in the existing content pack
- 3. Populating the existing entity from the new source
- 4. Extraction of the new entity from the new source

## Extension of the existing entity in the existing Content Pack

In this scenario the main goal is to add more fields of the existing entity.

The approach is the following:

- 1. Use the existing Integration and Source (the required product version) content packs.
- 2. Model the new target entity and link it to the OOTB target entities using the Target Extension link.

Note: Make sure the name of the new entity includes the suffix \_CSTM.

- 3. Model the new Integration and Source entity
- 4. Generate the ETL without creating the new content pack (just the delta is generated).
  - a. Only new entity artifacts are used (not the whole content pack) for both Core and Product content packs and merged with existing CP directories in the ITBA content packs directory.

## Extraction of a new entity in an existing Content Pack

The purpose is to bring the new entity from the data source which already has the OOTB integration with ITBA.

The approach is similar to the previous scenario; the only difference is that instead of the Target Extension link the Fact to Dimension or Dimension to Dimension link is used for linking the new entity with the OOTB entities.

#### Note:

• Make sure the name of the new entity includes the suffix \_CSTM.

## Populating an existing entity from a new data source

When the customer does has source systems with which ITBA does not have an OOTB integration but does have the necessary target entities with all the necessary fields, the approach for developing the integration is as follows:

- 1. Create new Integration and Source content packs.
- 2. Use the existing Target entity
- 3. Create new Integration and Source entities.

Note: Make sure the name of the new entity includes the suffix \_CSTM.

- 4. Generate the ETL with the Generate Content Pack feature in order to create the new CP.
  - a. Only the Product Content Pack artifacts are used (the Core CP has the entity already) and are copied to the ITBA content packs directory as a new directory.

## Extracting a new entity from a new source

There are cases when ITBA does not provide either the OOTB CPs or the suitable target entities that could fulfill the integration requirements. In this case the modeling of the all pieces is required.

- 1. Model the target entities and the references between them
- 2. Create new Source and Integration Content Packs

Note: Make sure the name of the new entity includes the suffix \_CSTM.

- 3. Model new Integration and Source entities.
- 4. Generate the ETL with the Generate Content Pack feature in order to create the new CP.
  - a. The product CP directory is copied to ITBA content packs directory as a new directory
  - b. The Core CP directory (delta) is merged with the existing Core directory in the ITBA content packs directory.

# Import Existing Content

When you extend your existing content using the IDE, you must import the relevant content packs you want to work with.

**Note:** You must import the Target Content Pack (cp-core) in order to extend or create content in the IDE.

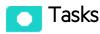

#### Import existing content

- 1. Navigate to File > Import > General > Existing Projects into workspace and click Next.
- 2. Browse for the cp-core directory and click OK, click Finish to import the project.
- 3. Import all of the relevant content packs you need to work with.
- 4. Proceed to creating the Designers.

# Define New Content Pack Project

The IDE comes with out of the box Content Packs which you can import to add and extend content. You can also create projects based on data from new content directories, which you must manually add and define.

**Note:** You must import the Target Content Pack (cp-core) in order to extend or create content in the IDE.

To access:

In the IDE main page, select File > New > Other > DWH IDE Wizards > Content Pack.

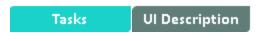

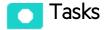

## Create new projects from content directories

To create new projects from content directories:

- 1. Select File > New > Other > DWH IDE Wizards > Content Pack.
- 2. Select the type of project: **Source** or **Integration**.
- 3. Enter the relevant details for the project and click Next.
- 4. Select the relevant Content Pack reference for the project:
  - For new Integration CP select the Target Content Pack for the project.
  - For new Source CP select the Integration Content Pack for the project.
- 5. Click Finish.
- Proceed with defining the Architect Target and Engineer Stream Designer projects. For details, see "Diagram Editor - Architect Target Designer Tasks" on page 42 and "Diagram Editor -Engineer Stream Designer Tasks" on page 54.

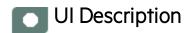

#### Integration Project

| Integratio | on Project                                               |               |
|------------|----------------------------------------------------------|---------------|
|            | <b>n Project</b><br>ew integration content pack project. |               |
| Product n  | ame:                                                     |               |
| 🗾 Use de   | efault location                                          |               |
| Location:  | C:\Users\sussmanr\workspace                              | Browse        |
| Working    | sets                                                     |               |
|            | project to working sets                                  |               |
| Working    | setsi                                                    | The Select    |
|            |                                                          |               |
| ?          | < Back Next >                                            | Finish Cancel |

| UI Element              | Description                                                                                                    |
|-------------------------|----------------------------------------------------------------------------------------------------|
| Product Name            | Name of the source product.                                                                                                    |
|                         | Make sure that after you define the product name, you can view the file under the Integration project <b>icp.dwmodelappintegration</b> file. |
| Use Default<br>Location | Select to use the displayed location for your new project.                                                                                   |

| UI Element                  | Description                                                |
|-----------------------------|------------------------------------------------------------|
| Location                    | Browse to the location of the content directory.           |
| Add project to working sets | Select to add this project to the current set of projects. |
| Working Sets                | Select new working sets.                                   |

### **Target Content Pack Reference**

| Integration               | Project                                        |               |
|---------------------------|------------------------------------------------|---------------|
|                           | t <b>ent Pack Reference</b><br>t content pack. |               |
| Referenced p              | irojects:                                      |               |
| <table-cell></table-cell> | ore                                            |               |
| ?                         | < Back Next >                                  | Finish Cancel |

| UI Element          | Description                                                     |
|---------------------|-----------------------------------------------------------------|
| Referenced projects | Select the Target Content pack for the new Integration project. |

### Source Project

| Source Project                            |                    |
|-------------------------------------------|--------------------|
| Source Project                            |                    |
| Create a new source content pack project. |                    |
| Product Name                              |                    |
| Version                                   |                    |
| Product Type                              |                    |
| Use default location                      |                    |
| Location: C:\Users\sussmanr\workspace\IDE | E Browse           |
| Choose file system: default 👻             |                    |
| Working sets                              |                    |
| Add project to working sets               |                    |
| Working sets:                             | - Select           |
|                                           |                    |
|                                           |                    |
|                                           |                    |
|                                           | xt > Finish Cancel |
| < Back Ne                                 | xt > Finish Cancel |

| UI Element              | Description                                                                                                    |
|-------------------------|----------------------------------------------------------------------------------------------------|
| Product Name            | Name of the source product.                                                                                                    |
|                         | Make sure that after you define the product name, you can view the file under the Source project <b>scp.dwmodelappsource</b> file. |
| Version                 | Enter the data source version.                                                                                                    |
| Product Type            | Enter the data source type.                                                                                                    |
| Use Default<br>Location | Select to use the displayed location for your new project.                                                                         |

| UI Element                  | Description                                                |
|-----------------------------|------------------------------------------------------------|
| Location                    | Browse to the location of the content directory.           |
| Add project to working sets | Select to add this project to the current set of projects. |
| Working Sets                | Select new working sets.                                   |

### Integration Content Pack Reference

| 🖶 Source Project                                             |            |        |        |        |
|--------------------------------------------------------------|------------|--------|--------|--------|
| Integration Content Pack<br>Select integration content pack. | < Referenc | e      |        |        |
| Referenced projects:                                         |            |        |        |        |
| ?                                                            | < Back     | Next > | Finish | Cancel |

| UI Element          | Description                                                     |
|---------------------|-----------------------------------------------------------------|
| Referenced projects | Select the Integration Content pack for the new Source project. |

# Define the Target Model

Before working with a specific designer, you should define the Target model and the related associations and mappings. The Target model describes the final version of the data that adheres to the design required by applications. Each table in the model contains both designed columns and static columns, which comprises the metadata, so that the administrator can have the visibility of ETL processing over the entity's data.

**Target Model – Dimension or Fact:** The target data models describe the format of the data that produces business intelligence analytics. The instantiated data models are dimension, fact, and hierarchy tables.

In the Architect Target Designer you define the target model containing the entities and links between them.

# Extend the Period Entity

The Period target entity requires special mapping requirements in the IDE. The entity contains time and date related mapping and can only connect to date related sources and dimensions, for example START\_TIME.

When you connect to a data source that has a Period entity, the data source consistently changes depending on configurations. Therefore you can only map to date-related entities and dimensions.

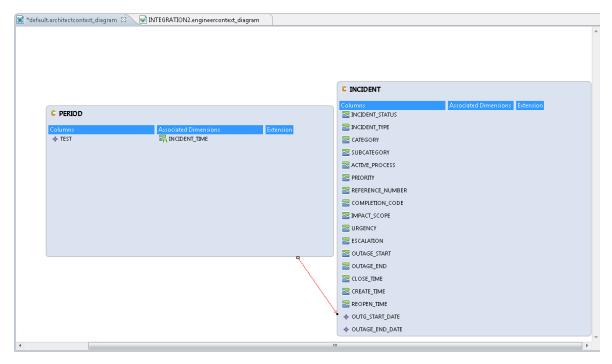

# Delete an Entity Permanently

The IDE enables you to permanently delete an entity that is not needed or supported, from the file system. Make sure that no other entity contains any reference to the deleted entity.

**Note:** When you right-click a selected entity and click **Delete From Model**, the entity is only removed from the current designer and not from the file system.

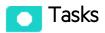

### Permanently delete an entity

To permanently delete an entity:

- 1. Delete the relevant entity from the canvas.
- 2. In the Package Explorer, expand the content pack that contains the entity you want to delete, for example **cp-sa**.

- ~ -増 Package Explorer 🖾 F ۸ 👂 🗁 cp-ppm b > > cp-ppm-8.0-oracle b > > cp-ppm-9.1-oracle b > cp-ppm-engineer-context 👂 🗁 cp-sm b > cp-sm-7.11-dbdict-db2 b > cp-sm-7.11-dbdict-mssql b 🗁 cp-sm-7.11-dbdict-oracle b 🗁 cp-sm-7.11-mssql b > > cp-sm-7.11-oracle b 🗁 cp-sm-9.2-mssql b > cp-sm-9.2-oracle Ξ b 🗁 cp-sm-9.3-mssql b > > cp-sm-9.3-oracle cp-sm-9.4-dbdict-mssql b 🗁 cp-sm-9.4-dbdict-oracle Ш ٠ 📃 þ
- 3. Delete the actual entity, for example **POLICY**, from the Package Explorer.

# Manage Validation

The IDE performs validations on all Designers and entities created in the Designers. After you save your changes, you can view the errors and warnings that occurred during content development. You can perform a manual validation or use the Quick Fix solution to make the required fixes for validation.

Note: All validations are performed only after you have saved your changes to the Designers.

#### To access:

Click the **Problems** tab.

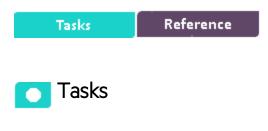

This section includes the following topics:

| View the errors and warnings that occurred during content development | 81 |
|-----------------------------------------------------------------------|----|
| Manually perform validation                                           | 81 |
| Quick Fix                                                             | 82 |
| Validation Table                                                      | 84 |

# View the errors and warnings that occurred during content development

After you save your changes, click the **Problems** tab, below, to view the errors and warnings that occurred during content development.

| escription 🔺                                                               | Resource   | Path               | Location    | Туре      |
|----------------------------------------------------------------------------|------------|--------------------|-------------|-----------|
| 🖃 😣 Errors (4 items)                                                       |            |                    |             |           |
| 😣 Integration KNTA_REGIONS column: REGION_NAME - id is not unique          | PPM_LOCA   | /cp-ppm-engine     | Integration | DWEnginee |
| 😣 Integration KNTA_REGIONS column: REGION_NAME - id is not unique          | PPM_LOCA   | /cp-ppm-engine     | Integration | DWEnginee |
| 😣 Target LOCATION column LOCATION_NAME - id is not unique                  | PPM_LOCA   | /cp-ppm-engine     | Target Col  | DWEnginee |
| 😣 Target LOCATION column LOCATION_NAME - id is not unique                  | PPM_LOCA   | /cp-ppm-engine     | Target Col  | DWEnginee |
| 🖃 🙆 Warnings (11 items)                                                    |            |                    |             |           |
| 🐁 Integration ASSIGNMENTM1 column MD_QUALIFIER: id attribute violates DW   | P SM_ORG.e | /cp-sm-engineer    | Unknown     | DWEnginee |
| Integration USAGE column OPERATION: the id is a DB reserved word           | aws_usage  | /cp-aws-engineer   | Unknown     | DWEnginee |
| Integration USAGE column RESOURCE: the id is a DB reserved word            | aws_usage  | /cp-aws-engineer   | Unknown     | DWEnginee |
| 🐁 Target ACTUALCOST_CSTM: no column is defined as measure for fact entity  | Cost Model | /cp-core-architect | Unknown     | DWArchite |
| A Target AWS_USAGE column OPERATION: the id is a DB reserved word          | aws_usage  | /cp-aws-engineer   | Unknown     | DWEnginee |
| Target AWS_USAGE column RESOURCE: the id is a DB reserved word             | aws_usage  | /cp-aws-engineer   | Unknown     | DWEnginee |
| 💊 Target CFGITEM: no column is defined as measure for fact entity          | SM_CFGIT   | /cp-sm-engineer    | Unknown     | DWEnginee |
| 🔈 Target INTERACTION: no column is defined as measure for fact entity      | INTERACTI  | /cp-core-architect | Unknown     | DWArchite |
| 💊 Target INTERACTION: no column is defined as measure for fact entity      | SM_INTER   | /cp-sm-engineer    | Unknown     | DWEnginee |
| 🔈 Target PLANNEDCOST_CSTM: no column is defined as measure for fact entity | Cost Model | /cp-core-architect | Unknown     | DWArchite |
| 🔈 Target PROJECTISSUE: no column is defined as measure for fact entity     | PPM_proje  | /cp-ppm-engine     | Unknown     | DWEnginee |

# Manually perform validation

Additionally, you can manually perform validations on all Designers and fix relevant errors and warnings.

- 1. To activate, click 🔮 in the toolbar, or select **DW Content > Validate**.
- 2. During the validation process, a Progress Information dialog box appears specifying the current validated designer and its progress.

| Progress Information                                     |        |
|----------------------------------------------------------|--------|
| Validating: /cp-bsm-engineer/ORG.engineercontext_diagram |        |
|                                                          |        |
|                                                          |        |
|                                                          | Cancel |

In case of an unreadable designer, an error dialog appears, listing the problem designer diagrams.

| Validation Error                                                                                                    |       | x       |
|----------------------------------------------------------------------------------------------------|-------|---------|
| The following contexts failed validation:                                                                                                    |       |         |
| /cp-NNM-engineer/default.engineercontext_diagram<br>/cp-alm-engineer/DEFECT.engineercontext_diagram<br>/cp-alm-engineer/DEFECT_HIST.engineercontext_diagram<br>/cp-alm-engineer/DEFECT_PLHD.engineercontext_diagram<br>/cp-alm-engineer/DOMAIN_PROJECT.engineercontext_diagram<br>/cp-alm-engineer/PROJECT.engineercontext_diagram<br>/cp-alm-engineer/REQUIREMENT.engineercontext_diagram<br>/cp-alm-engineer/REQUIREMENT.engineercontext_diagram<br>/cp-alm-engineer/REQUIREMENTHISTORY.engineercontext_diagram<br>/cp-alm-engineer/REQUIREMENT_BRIDGE.engineercontext_diagram<br>/cp-alm-engineer/REQUIREMENT_PLHD.engineercontext_diagram<br>/cp-alm-engineer/REQUIREMENT_PLHD.engineercontext_diagram |       | 4 III > |
|                                                                                                    | Close |         |

3. Click **Cancel** to cancel the validation process.

All validations are performed only after you have saved your changes to the Designers.

### **Quick Fix**

The validation process also includes a Quick Fix validation which provides recommendations for solutions for validation problems displayed in the Problems tab.

To use the Quick Fix option:

1. In the **Problems** tab, under the **Warnings** or **Errors** list, right-click a warning or error and select **Quick Fix** to open the Quick Fix dialog box.

| Quick Fix                                                            |                                             | - O X        |
|----------------------------------------------------------------------|---------------------------------------------|--------------|
| Quick Fix<br>Select the fix for 'Source VALIDATIONS: columns are not | synchronized with integration entity columr | ıs'.         |
| Select a fix:                                                        |                                             |              |
| Synchronize source with integration                                  |                                             |              |
|                                                                      |                                             |              |
| Problems:<br>Resource                                                | 🔁 Location                                  | Select All   |
| 👿 😣 default.engineercontext_diagram                                  | Source VALID.1.VALID.VA                     | Deselect All |
|                                                                      |                                             |              |
|                                                                      |                                             |              |
|                                                                      |                                             |              |
|                                                                      |                                             |              |
|                                                                      |                                             |              |
| 0                                                                    | Finish                                      | Cancel       |

- 2. Select the fix for the specific warning and click **Finish**.
- 3. Click **Save** and the error is removed.

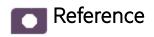

### Validation Table

Make sure all entities have been configured properly according to the following validations. An error or warning appears in the Problems tab once you have made the problematic change, and saved it. Note the validations that have the Quick Fix option available.

| Error Text                                                                                                    | Validation                                                                       | Source                 | Integration            | Target                 | Quick<br>Fix |
|----------------------------------------------------------------------------------------------------|----------------------------------------------------------------------------------|------------------------|------------------------|------------------------|--------------|
| Target <target id=""> column<br/><column id=""> - id length is<br/>greater than allowed</column></target>                                                               | Length of column<br>names (including<br>system suffix)                           | Up to 60<br>characters | Up to 60<br>characters | Up to 60<br>characters |              |
| Integration <integration id=""><br/>column <column id="">:- id length<br/>is greater than allowed</column></integration>                                                |                                                                                  |                        |                        |                        |              |
| Target <target id="">: id length is greater than 50 characters</target>                                                                                                 | Length of entity names (including                                                | Up to 60<br>characters | Up to 44<br>characters | Up to 50<br>characters |              |
| Integration <integration id=""> id<br/>length is greater than 44<br/>characters</integration>                                                                           | system suffix)                                                                   |                        |                        |                        |              |
| Sample errors:                                                                                                    | Backslash ( \) is                                                                | ✓                      | ✓                      | ✓                      | ✓            |
| Target <target id="">: 'Business<br/>Name' field contains backslash<br/>(\) character</target>                                                                          | not permitted in any field text.                                                 |                        |                        |                        |              |
| Integration <integration id=""><br/>'Description' field contains<br/>backslash (\) character</integration>                                                              |                                                                                  |                        |                        |                        |              |
| Source <source id=""/> : 'Group<br>By' field contains backslash (\)<br>character                                                                                        |                                                                                  |                        |                        |                        |              |
| Target <target id=""> column<br/><column id=""> id attribute<br/>violates DW Platform reserved<br/>prefixes: starts with non<br/>alphabetic character</column></target> | Entity names and<br>column names<br>must start with<br>alphabetic<br>characters. | ✓                      | ✓                      | ✓                      | <b>√</b>     |

| Error Text                                                                                                    | Validation                                                                                                    | Source | Integration | Target | Quick<br>Fix |
|----------------------------------------------------------------------------------------------------|----------------------------------------------------------------------------------------------------|--------|-------------|--------|--------------|
| Integration <integration id=""><br/>column <column id="">: id<br/>attribute violates DW Platform<br/>reserved prefixes: starts with<br/>non alphabetic character</column></integration>                                               |                                                                                                    |        |             |        |              |
| Target entity is invalid. File<br>containing the metadata was<br>deleted<br>Integration entity is invalid. File<br>containing the metadata was<br>deleted<br>Source entity is invalid. File<br>containing the metadata was<br>deleted | Make sure an<br>entity deleted<br>from the file<br>system is also<br>deleted from the<br>designer<br>diagram.                                 | ✓      | ✓           | ✓      |              |
| Target <target id=""> column<br/><column id=""> DataType is not<br/>defined</column></target>                                                                                                    | Make sure Data<br>Type is defined<br>for all Target<br>columns.                                                                               |        |             | *      |              |
| Target <target id="">: no column<br/>is defined as SCD for<br/>dimension entity</target>                                                                                                    | Make sure when<br>a Target entity is<br>defined as a<br><b>Dimension</b> that<br><b>SCD Type</b> is<br>defined for at<br>least one<br>column. |        |             | ✓      | ✓            |
| Target <target id="">: no column<br/>is defined as measure for fact<br/>entity</target>                                                                                                    | Make sure when<br>a Target entity is<br>defined as a <b>Fact</b><br>that <b>Measure</b> is<br>selected for at<br>least one<br>column.         |        |             | ✓      | •            |
| Target <target id="">: not defined<br/>as FACT or DIMENSION</target>                                                                                                    | Make sure a<br>Target entity is<br>defined as a<br>Fact, or<br>Dimension, or<br>both. The entity<br>type cannot be<br>left unselected.        |        |             | ✓      |              |

| Error Text                                                                                                    | Validation                                                                                                    | Source | Integration | Target | Quick<br>Fix |
|----------------------------------------------------------------------------------------------------|----------------------------------------------------------------------------------------------------|--------|-------------|--------|--------------|
| Target <target id="">: no column<br/>is defined as SCD for<br/>dimension entity<br/>Target <target id="">: no column<br/>is defined as measure for fact<br/>entity</target></target> | Make sure that<br>when a Target<br>entity is defined<br>as a Dimension<br>and a Fact, that<br>at least one<br>column in the<br>entity is defined<br>accordingly for<br>each type.             |        |             | ✓      | ✓            |
|                                                                                                    | Note: If the<br>Target entity<br>contains<br>only<br>associated<br>Dimensions,<br>this<br>validation is<br>not<br>performed.                                                                  |        |             |        |              |
| Target <target id="">: Invalid<br/>target extension. Target type<br/>doesn't match</target>                                                                                          | Make sure that<br>the data type in<br>the extended<br>entity equals the<br>type of the base<br>entity.                                                                                        |        |             | ~      |              |
| Target <target id=""> column<br/><column id=""> - id is not unique<br/>in target extension</column></target>                                                                         | Make sure<br>column or<br>Associated<br>Dimension ID is<br>unique in the<br>Target extension                                                                                                  |        |             | ✓      |              |
| Target <target id="">: Target<br/>extension contains loop</target>                                                                                                    | Make sure Target<br>extension does<br>not contain a<br>loop, meaning<br>the extension of<br>a base entity can<br>not also have the<br>base entity as an<br>extension. That<br>would place the |        |             | ✓      |              |

| Error Text                                                                                                    | Validation                                                                                                    | Source | Integration | Target | Quick<br>Fix                                                                                                    |
|----------------------------------------------------------------------------------------------------|----------------------------------------------------------------------------------------------------|--------|-------------|--------|----------------------------------------------------------------------------------------------------|
|                                                                                                    | entities in a loop with each other.                                                                                                  |        |             |        |                                                                                                    |
| Target <target id=""> column<br/><column id=""> id attribute<br/>violates DW Platform reserved<br/>prefixes: starts with non<br/>alphabetic character</column></target>                                                                                                    | Integration<br>names and in the<br>columns first<br>character must<br>be a letter:<br>[a-z][A-Z].                                    | ✓      | ✓           | ✓      | ~                                                                                                    |
| Target <target id="">: id attribute<br/>violates DB character<br/>constraints (a-z A-Z 0-9 \$ # _)<br/>Target <target id=""> Associated<br/>Dimension <associated<br>Dimension ID&gt; id attribute<br/>violates DB character<br/>constraints (a-z A-Z 0-9 \$ # _)</associated<br></target></target> | Integration<br>names and in the<br>columns next<br>characters<br>should be a<br>letter, a digit, or<br>'_', '\$', or '#'.            | ~      | ✓           | ~      | •                                                                                                    |
| Target <target id=""> column<br/><column id=""> id attribute<br/>violates DB character<br/>constraints (a-z A-Z 0-9 \$ # _)</column></target>                                                                                                    |                                                                                                    |        |             |        |                                                                                                    |
| Integration <integration id=""> id<br/>attribute violates DB character<br/>constraints (a-z A-Z 0-9 \$#_)</integration>                                                                                                    |                                                                                                    |        |             |        |                                                                                                    |
| Integration <integration id=""><br/>column <column id="">: id<br/>attribute violates DB character<br/>constraints (a-z A-Z 0-9 \$#_)</column></integration>                                                                                                    |                                                                                                    |        |             |        |                                                                                                    |
| Source <source id=""/> <column<br>ID&gt;: 'Column Name' field<br/>violates DB character<br/>constraints (a-z A-Z 0-9 \$#_)</column<br>                                                                                                    |                                                                                                    |        |             |        |                                                                                                    |
| Target <target id="">: id attribute<br/>violates DW Platform reserved<br/>prefixes: MD_ or DI_<br/>Target <target id=""> Associated<br/>Dimension <associated<br>Dimension ID&gt; id attribute<br/>violates DW Platform reserved<br/>prefixes: MD_ or DI_"</associated<br></target></target>        | Integration<br>names and in the<br>columns must<br>not start with one<br>of the DW<br>Platform<br>reserved<br>prefixes: MD_ or<br>DI | ✓      | ✓           | ✓      | <ul> <li>Image: A start of the start of the start of</li></ul> |

| Error Text                                                                                                    | Validation                                                                                                    | Source | Integration | Target | Quick<br>Fix |
|----------------------------------------------------------------------------------------------------|----------------------------------------------------------------------------------------------------|--------|-------------|--------|--------------|
| Target <target id=""> column<br/><column id=""> id attribute<br/>violates DW Platform reserved<br/>prefixes: MD_ or DI_</column></target>                                                                                                    |                                                                                                    |        |             |        |              |
| Integration <integration id="">id<br/>attribute violates DW Platform<br/>reserved prefixes: MD_ or DI_</integration>                                                                                                    |                                                                                                    |        |             |        |              |
| Integration <integration id=""><br/>column <column id="">: id<br/>attribute violates DW Platform<br/>reserved prefixes: MD_ or DI_</column></integration>                                                                                                    |                                                                                                    |        |             |        |              |
| Integration <integration id=""> no<br/>business key is defined</integration>                                                                                                    | Make sure that the Business                                                                                                    |        | ✓           |        |              |
| Integration <integration id=""><br/>Business key sequence is not<br/>defined properly (Doesn't start<br/>at 1 or numbers are not<br/>sequential)</integration>                                                                                                    | Key is specified.<br>In case of more<br>than one<br>Business Key,<br>they must be in<br>order (1, 2, 3)<br>without spaces in<br>the numbering. |        |             |        |              |
| Integration <integration id=""><br/>Business key sequence must<br/>contain at least one column<br/>which is not Nullable</integration>                                                                                                    | Make sure Null<br>Allowed is not<br>selected for at<br>least one of the<br>Business Keys.                                                      |        | ✓           |        | *            |
| Target <target id=""> : No id is defined for column</target>                                                                                                    | Make sure that the column has                                                                                                    |        | ✓           | ✓      |              |
| Target <target id=""> column<br/><column id=""> - id is not unique</column></target>                                                                                                    | an ID and it is unique.                                                                                                    |        |             |        |              |
| Integration <integration id=""><br/>column <column id="">:- id is not<br/>unique</column></integration>                                                                                                    |                                                                                                    |        |             |        |              |
| Source <source id=""/> <column<br>ID&gt;: no value at table name<br/>field<br/>Source <source id=""/> <column< td=""><td>If a Source<br/>column has Type<br/>set as Direct,<br/>then make sure<br/>Table Name and</td><td>✓</td><td></td><td></td><td></td></column<></column<br> | If a Source<br>column has Type<br>set as Direct,<br>then make sure<br>Table Name and                                                           | ✓      |             |        |              |
| ID>: no value at db column<br>name field                                                                                                    | Column Name<br>are not empty.                                                                                                    |        |             |        |              |

| Error Text                                                                                                    | Validation                                                                                                    | Source | Integration | Target | Quick<br>Fix |
|----------------------------------------------------------------------------------------------------|----------------------------------------------------------------------------------------------------|--------|-------------|--------|--------------|
| Source <source id=""/> <column<br>ID&gt;: no value at fixed value<br/>field</column<br>                                                                                                    | If a Source<br>column has Type<br>set as Fixed,<br>then make sure<br>Fixed Value is<br>not empty.                                                                                                    | ✓      |             |        |              |
| Source <source id=""/> <column<br>ID&gt;: no value at calculation rule<br/>field</column<br>                                                                                                    | If a Source<br>column has Type<br>set as Rule, then<br>make sure<br>Calculation Rule<br>is not empty.                                                                                                    | ✓      |             |        |              |
| Source <source id=""/> <column<br>ID&gt;: 'Column Name' field<br/>contains backslash (\)<br/>character<br/>Source <source id=""/> <column<br>ID&gt;: 'Column Name' field<br/>violates DB character<br/>constraints (a-z A-Z 0-9 \$#_)</column<br></column<br> | If a Source<br>column has Type<br>set as Direct,<br>then make sure<br>Column Name<br>does not contain<br>special<br>characters. This<br>validation runs<br>only if the<br>Product Type in<br>the source<br>Content Pack is<br>the database<br>type of either<br>MSSQL, Oracle<br>or MySQL. | ✓      |             |        | ✓            |
| Source <source id=""/> doesn't include join condition                                                                                                    | Make sure that<br>the Source entity<br>has a Join<br>Condition and<br>Table Name<br>specified.                                                                                                    | ✓      |             |        |              |
| Source <source id=""/> contained<br>in <cp name=""> is not referencing<br/>to any integration entity</cp>                                                                                                    | Make sure that a<br>Source entity is<br>mapped to an<br>Integration entity.                                                                                                    | ✓      | ✓           |        |              |
| Source <source id=""/> : columns<br>are not synchronized with<br>integration entity columns                                                                                                    | Make sure that<br>the Source and<br>Integration                                                                                                    | *      | *           |        |              |

| Error Text                                                                                                    | Validation                                                                                                    | Source | Integration | Target | Quick<br>Fix |
|----------------------------------------------------------------------------------------------------|----------------------------------------------------------------------------------------------------|--------|-------------|--------|--------------|
|                                                                                                    | entities are synchronized.                                                                                                    |        |             |        |              |
| Integration <integration id=""><br/>column <column id="">: is not<br/>mapped to target column and<br/>data type is undefined<br/>Integration <integration id=""><br/>column <column id="">: contains<br/>invalid mapping</column></integration></column></integration>                                      | Make sure all<br>mapped<br>Integration<br>columns are<br>mapped<br>accordingly to<br>the Target or<br>have been<br>assigned a data<br>type. |        | •           |        |              |
| Target <target id=""> column<br/><column id=""> is defined as<br/>VARCHAR but has no length<br/>Integration <integration id=""><br/>column <column id="">: is<br/>defined as VARCHAR but has<br/>no length</column></integration></column></target>                                                         | Make sure that<br>the length of a<br>Varchar column<br>is more than 0.                                                                      |        | ✓           | ✓      |              |
| Target <target id=""> column<br/><column id=""> is defined as<br/>VARCHAR but length is greater<br/>than allowed (4000)<br/>Integration <integration id=""><br/>column <column id="">: is<br/>defined as VARCHAR but<br/>length is greater than allowed<br/>(4000)</column></integration></column></target> | Make sure that<br>the length of a<br>Varchar column<br>is less than or<br>equal to 4000.                                                    | ✓      | ✓           | ✓      | •            |
| No id is defined for target entity<br>No id is defined for integration<br>entity                                                                                                    | Make sure each<br>entity has an ID<br>defined.                                                                                              | *      | ✓           | ✓      |              |
| Target <target id=""> column<br/><column id=""> the id is a DB<br/>reserved word<br/>Integration <integration id=""><br/>column <column id="">: the id is<br/>a DB reserved word</column></integration></column></target>                                                                                   | Make sure the<br>defined column<br>name does not<br>contain a<br>reserved word.<br>For details, see<br>MSDN Microsoft<br>SQL Server         | ✓      | ✓           | ✓      |              |

| Error Text | Validation                 | Source | Integration | Target | Quick<br>Fix |
|------------|----------------------------|--------|-------------|--------|--------------|
|            | reserved<br>keywords list. |        |             |        |              |

# Generate Content

The IDE can generate the relevant schemas and ETLs that are required for the integration.

The ETL Generator generates the required artifacts based on the modeling in the previous steps. The artifacts contain ETL SQL scripts as well as the data models and stream configuration XML files that are imported into the Data Warehouse metadata repository. Once the metadata has been loaded, the schema generation mechanism performs the schema changes in the target and the staging databases.

#### To access:

When a designer is open, the ETL button is displayed in the top right toolbar in the IDE workspace. If it is not displayed, navigate to **Window** > **Customize Perspective** and make sure **BA IDE** is selected.

Click **EIL** to begin the ETL Generator.

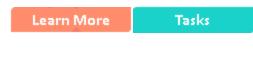

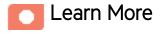

#### **Content Pack Creation Tool**

The Content Pack Creation Tool enables you to create a new Content Pack structure using existing source content packs. This allows you to use the IDE to extend content as well as develop entirely new Content Packs for use in the Data Warehouse and ITBA.

The ETL Generator action is relevant to the selected designer. The ETL button is only displayed when a designer is open.

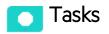

### Create a new entity and a new Content Pack with the

### **ETL** Generator

To create a new entity and a new Content Pack with the ETL Generator:

1. Click **IIL** in the toolbar on the top right of the IDE workspace to begin the ETL Generator. The ETL Generator dialog box opens.

| 🚝 ETL Generator                  |                    |   |    | ×      |
|----------------------------------|--------------------|---|----|--------|
| BA ETL Version:<br>Content Type: | 10.0<br>BA Content | - |    |        |
| Generate Conte                   | ent Pack           |   |    | Browse |
|                                  |                    |   | OK | Cancel |

- 2. In the dialog box:
  - In **BA ETL Version**, select **10.10**.
  - In Content Type: select BA Content.
  - Select the Generate Content Pack check box if you are creating a new Content Pack (not existing content). This creates a new content pack structure along with the generated ETL files. This capability is only available when generating the ETL files in the Designer.

**Note:** The Generate Content Pack check box is not available when generating the ETL files from the Architect Target Designer.

When you generate the ETL files from the Engineer Stream Designer, the **Generate Content Pack** check box is disabled if there are no source entities in the Engineer Stream Designer.

- In **Directory**, browse to the directory where you want the generated Content Pack to be placed.
- 3. Click **OK**. The process may take some time.
- 4. Proceed to package and deploy your content.

# Package and Deploy Content

After you have run the ETL Generator and saved the Content Pack, you must package your new or extended content solution.

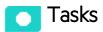

# Package and deploy content

Copy the generated files to the Content Packs directory on the DWH server.

• For Content Packs with added or extended entities: Go to UI to install the Content pack.

| Users and Roles                     |                                                              |                      |                                  |         |  |
|-------------------------------------|--------------------------------------------------------------|----------------------|----------------------------------|---------|--|
| Notifications                       | Install Content Packs                                        |                      |                                  |         |  |
| Semantic Layer                      | In this page you can easily install or Upgrade Content Packs |                      |                                  |         |  |
|                                     | Content Pack Name                                            | Content Pack Version | Status Update Date               |         |  |
| Settings                            | AWS                                                          | 1.0                  | Not Installed                    | Install |  |
| <ul> <li>Data Management</li> </ul> | CSA                                                          | 1.0                  | Not Installed                    | Install |  |
| Data Management Guide               | AWSCW                                                        | 1.0                  | Not Installed                    | Install |  |
| Install Content Pack                | PPM                                                          | 1.0                  | Installed 2015-04-07 11:16:47 AM | Upgrade |  |
| Connect Data Source                 | SM                                                           | 1.0                  | Installed 2015-04-07 10:33:10 AM | Upgrade |  |
| Configure Consolidation             |                                                              |                      |                                  |         |  |
| Run ETL                             | ALM                                                          | 1.0                  | Not Installed                    | Install |  |
| Activate CAP                        |                                                              |                      |                                  |         |  |
|                                     | -                                                            |                      |                                  |         |  |
|                                     |                                                              |                      |                                  |         |  |
|                                     |                                                              |                      |                                  |         |  |
|                                     |                                                              |                      |                                  |         |  |
|                                     |                                                              |                      |                                  |         |  |

• For new Integrated Content Packs: Make sure your new CP is packaged in the correct directory structure by selecting the Generate Content Pack checkbox in the ETL Generator, and then copying it to the ContentPacks directory in your DWH installation.

# Activate New Content

After you package and deploy new Content Packs, you activate the content in the ITBA Connect Data Source UI. Content that is created from databases (MSSQL,ORACLE and MYSQL) according to your specific Content Pack source.

#### To access:

In the ITBA application, select **ADMIN > Data Management > Connect Data Source**. Click **Add Data Source** and select the relevant Content Pack you have created.

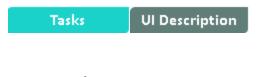

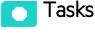

### Activate a new Content Pack

- 1. In the ITBA application, select Admin > Data Management > Connect Data Source.
- 2. Click the Add data source to open the Data source wizard. The Add Data Source page opens.
- 3. Select the CP you created and click **Next**.

The relevant data source page opens.

- 4. Enter and select the configuration parameters.
- 5. Complete the wizard.

The data source instance is activated.

For details on all ITBA Connect Data Source capabilities, see Connect the Data Source in the *Administrator Guide*.

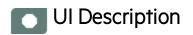

# **CP** Activation Page Options

Activation parameters are based on the Data Source Type of your Content Pack.

#### **MSSQL Database Source CP**

| UI Element                      | Description                                                              |
|---------------------------------|--------------------------------------------------------------------------|
| Instance name                   | Enter a name for the data source instance you are activating.            |
| <cp name=""> Version</cp>       | 1                                                                        |
| Time Zone                       | Select the time zone for the data source.                                |
| Data Source Type                | Select MSSQL.                                                            |
| Username                        | Enter your username used to log on to the database.                      |
| Password                        | Enter your password used to log on to the database.                      |
| Hostname/IP Address             | Enter the SQL server database hostname or IP address.                    |
| Port                            | Enter the server port number.                                            |
| Database Name                   | Enter the database name used by the CP.                                  |
| Initial Load Period<br>(months) | Select the number of months from which you want the initial data loaded. |

#### MySQL Database Source CP

| UI Element                | Description                                                   |
|---------------------------|---------------------------------------------------------------|
| Instance name             | Enter a name for the data source instance you are activating. |
| <cp name=""> Version</cp> | 1                                                             |
| Time Zone                 | Select the time zone for the data source.                     |
| Data Source Type          | Select MySQL.                                                 |
| Username                  | Enter your username used to log on to the database.           |
| Password                  | Enter your password used to log on to the database.           |

| UI Element                                    | Description                                                              |
|-----------------------------------------------|--------------------------------------------------------------------------|
| Hostname/IP Address                           | Enter the MySQL server hostname or IP address.                           |
| Port                                          | Port for database connections.                                           |
| Initial Database Name<br>Load Period (months) | Select the number of months from which you want the initial data loaded. |

#### Oracle Database Source CP

**Note:** The Oracle database can have both Server ID (SID) and Service Name properties, but the user should specify only one. If you define the SID, then the SID is used, and if you define Service Name, then Service Name is used. If you define both in the UI, only SID is used.

| UI Element                      | Description                                                              |
|---------------------------------|--------------------------------------------------------------------------|
| Instance name                   | Enter a name for the data source instance you are activating.            |
| <cp name=""> Version</cp>       | 1                                                                        |
| Time Zone                       | Select the time zone for the data source.                                |
| Data Source Type                | Select Oracle.                                                           |
| Username                        | Enter your username used to log on to the database.                      |
| Password                        | Enter your password used to log on to the database.                      |
| Hostname/IP<br>Address          | Enter the Oracle server hostname or IP address.                          |
| SID                             | Enter the unique name of the database.                                   |
| Service Name                    | Enter the alias used when connecting.                                    |
| Initial Load Period<br>(months) | Select the number of months from which you want the initial data loaded. |

# Advanced Development

Following the ETL Generator process, you can optionally access the following features and processes for advanced content development.

## Data Source Explorer

Following the ETL Generator process, you can optionally access the following features and processes for advanced content development.

The IDE provides a Data Tool Platform plug-in which enables you to connect to a specific data source and browse the database. The Data Source Explorer enables connection to the data sources through the SQL, Oracle and MySQL drivers. You can then browse the database tables, make queries, and view the data source information.

To access:

To create a new data source connection profile, in the IDE main page, select Window > Show
 View > Other > Data Management > Data Source Explorer, right click Database Connections and right-click New.

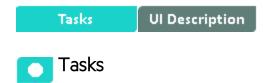

This section includes:

| Create a new database connection in the Data Source Explorer | 99  |
|--------------------------------------------------------------|-----|
| Modify driver definitions                                    | 100 |

### Create a new database connection in the Data Source Explorer

- Navigate to Window > Show View > Other > Data Management > Data Source Explorer. The Data Source EXPLORER tab is displayed.
- 2. Right-click **Database Connections** and then right-click **New**.
- 3. Select Oracle, SQL Server, or MySQL and click Next.
- 4. Enter the Database, Host, Port number, Username and Password.
- 5. Click **Test Connection** to check for errors with the connection to the database.
- 6. Click **Finish** to enable the connection to the database.

You can change the driver definitions or create another driver.

### Modify driver definitions

Note: IDE provides out-of-the-box drivers for MSSQL, Oracle, and MySQL.

- 1. Navigate to Window > Preferences > Data Management > Connectivity > Driver Definitions.
- 2. Select the driver you want to change, or click Add to add an additional driver.

For details on the Data Tool Platform, see the Eclipse DTP tutorials.

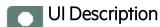

#### **Data Source Explorer**

Note: IDE provides out-of-the-box drivers for MSSQL, Oracle, and MySQL.

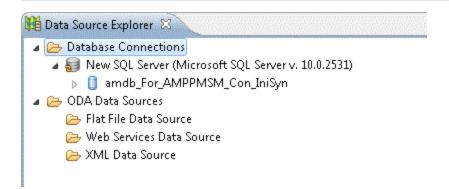

 Right-click Database Connections and select New to create a new database connection. For details, see "Data Source Connection Profile" on the next page

### **Data Source Connection Profile**

| New Connection Profile                                                                                                    |        |
|----------------------------------------------------------------------------------------------------|--------|
| Connection Profile<br>Create a DB2 for Linux, UNIX, and Windows connection profile.                                                                                                    |        |
| Connection Profile Types:<br>type filter text                                                                                                    |        |
| <ul> <li>DB2 for Linux, UNIX, and Windows</li> <li>DB2 for i5/OS</li> <li>DB2 for z/OS</li> <li>Derby</li> <li>Generic JDBC</li> <li>HSQLDB</li> <li>Informix</li> <li>Ingres</li> <li>MaxDB</li> <li>MySQL</li> <li>Oracle</li> <li>PostgreSQL</li> <li>SQL Server</li> <li>SQL Server</li> </ul> |        |
| Name:<br>New DB2 for Linux, UNIX, and Windows<br>Description (optional):                                                                                                    |        |
| Seck Next > Finish                                                                                                    | Cancel |

| UI Element                | Description                          |
|---------------------------|--------------------------------------|
| <driver list=""></driver> | Select SQL, Oracle, or MySQL Server. |

### Specify a Driver and Connection Details

MSSQL Server

| New Connection P                                                                                                    | rofile                                                                                                    |
|----------------------------------------------------------------------------------------------------|----------------------------------------------------------------------------------------------------|
| Specify a Driver an<br>i Conter a user name                                                                                                    | d Connection Details                                                                                                    |
| Drivers: Microsoft S<br>Properties<br>Database:<br>Host:<br>Port number:<br>Use integrated<br>User name:<br>Password:<br>Save password<br>Connection URL: | QL Server 2008 JDBC Driver     pubs   localhost   1433   authentication   jdbc:sqlserver://localhost:1433;databaseName=pubs |
| Connect when the<br>Connect every time                                                                                                    | wizard completes<br>the workbench is started<br>< Back Next > Finish Cancel                                                 |

| UI<br>Element  | Description                                                                                                    |
|----------------|----------------------------------------------------------------------------------------------------|
| Database       | Enter the specific database name.                                                                                                    |
| Host           | Enter the host server.                                                                                                    |
| Port<br>number | Enter the database port.                                                                                                    |
| User<br>name   | Enter the database user name.                                                                                                    |
| Password       | Enter the database password.                                                                                                    |
| *              | <b>New Driver Definition.</b> Click to configure new driver definitions. For details, see the Eclipse DTP tutorials.                                                                        |
| Δ              | Edit Driver Definition. Click to edit the current driver definitions. If you receive an error for the driver, check that the correct path is displayed in the driver files of the JAR list. |

### Oracle Server

| 6                           |                             |                                        |
|-----------------------------|-----------------------------|----------------------------------------|
| ivers: Oracle 11            | hin Driver                  | • * /                                  |
| Properties<br>General Optio | nal                         |                                        |
| SID:                        | db                          |                                        |
| Host:                       | server                      |                                        |
| Port number:                | 1521                        |                                        |
| User name:                  |                             | ······································ |
| Password:                   |                             |                                        |
| 📝 Save passwo               |                             |                                        |
| Connection URI              |                             |                                        |
| Catalog:                    | User 👻                      |                                        |
|                             | e wizard completes          | Test Connecti                          |
| Connect every tin           | ne the workbench is started |                                        |

| UI<br>Element | Description                                           |
|---------------|-------------------------------------------------------|
| SID           | Enter the Server ID, the unique name of the database. |

| UI<br>Element  | Description                                                                                                    |
|----------------|----------------------------------------------------------------------------------------------------|
| Host           | Enter the host server.                                                                                                    |
| Port<br>number | Enter the database port.                                                                                                    |
| User<br>name   | Enter the database username.                                                                                                    |
| Password       | Enter the database password.                                                                                                    |
| *              | <b>New Driver Definition.</b> Click to configure new driver definitions. For details, see the Eclipse DTP tutorials.                                                                               |
| Δ              | <b>Edit Driver Definition.</b> Click to edit the current driver definitions. If you receive an error for the driver, check that the correct path is displayed in the driver files of the JAR list. |

#### MySQL Server

| Select a driver f | er and Connection Details            |                 |
|-------------------|--------------------------------------|-----------------|
| connection.       |                                      |                 |
| Drivers: MySQI    | . JDBC Driver                        | • * 🛆           |
| Properties        |                                      |                 |
| General O         | ptional                              |                 |
| Database:         | database                             |                 |
| URL:              | jdbc:mysql://localhost:3306/database |                 |
| User name:        | root                                 |                 |
| Password:         |                                      |                 |
| 📝 Save pas        | sword                                |                 |
|                   |                                      |                 |
| ] Connect whe     | n the wizard completes               | Test Connection |
| ] Connect ever    | y time the workbench is started      |                 |
|                   |                                      |                 |

| UI<br>Element | Description                                                                                                    |
|---------------|----------------------------------------------------------------------------------------------------|
| Database      | Enter the specific database name.                                                                                                    |
| URL           | Enter the database URL.                                                                                                    |
| User<br>name  | Enter the database username.                                                                                                    |
| Password      | Enter the database password.                                                                                                    |
| ۲             | <b>New Driver Definition.</b> Click to configure new driver definitions. For details, see the Eclipse DTP tutorials.                                                                               |
| Δ             | <b>Edit Driver Definition.</b> Click to edit the current driver definitions. If you receive an error for the driver, check that the correct path is displayed in the driver files of the JAR list. |

## Generate Entities Automatically

You can generate entities from the source database tables or views. This enables you to automatically create Source, Integration or Target entities. Using the Data Source Explorer, you can connect to the source database and navigate to the source table or view. The entities are created based on the specific source metadata. MSSQL, Oracle, and MySQL source databases are supported. You can then load the entity to a new designer located in an existing project. The entity is then displayed in the new Engineer Stream Designer.

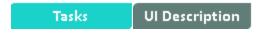

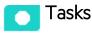

This section includes:

### Automatically generate entities from database tables or views

Note: You can generate Source, Integration or Target entities using the Entity Generator wizard.

- Navigate to Window > Show View > Other > Data Management > Data Source Explorer. The Data Source EXPLORER tab is displayed.
- 2. Select either an SQL, Oracle, or MySQL Database and connect to the database.
- 3. Navigate to **Tables** or **Views** and right-click the relevant table or view from which you want to generate the entity and select **Generate DWH Entity**.

| 🎁 Data Source Explorer | ×                                                                                                    |    |
|------------------------|----------------------------------------------------------------------------------------------------|----|
| ⊳                      | 📅 db_securityadmin                                                                                                    |    |
| ⊳                      | 🛱 dbo                                                                                                    |    |
| 4                      | n and a state of the state of the state of t |    |
|                        | Dependencies                                                                                                    |    |
|                        | Stored Procedures                                                                                                    |    |
|                        | 🔺 🧰 Tables                                                                                                    |    |
|                        | AACOST_FACT                                                                                                    |    |
|                        | ACTUALCOST_FACT                                                                                                    |    |
|                        | ALLOCATION_METRIC                                                                                                    |    |
|                        | ALLOCATION_METRIC_REQUIRED_DIMS                                                                                                    |    |
|                        | APCOST_FACT                                                                                                    |    |
|                        |                                                                                                    |    |
|                        | ASSET_FACT Data                                                                                                    | •  |
|                        | ▷ III BACKUP_POL                                                                                                    |    |
|                        | BACKUP_SESS *                                                                                                    |    |
|                        | BUDGET_DIM Refresh                                                                                                    | F5 |
|                        | BUDGETLINE Generate DWH Entity                                                                                                    |    |

- 4. In the Scenario page:
  - a. Select the type of content pack: **Source Content Pack**, **Integration Content Pack**, or **Target**.
  - b. If you have selected **Source Content Pack**, **Integration Content Pack**, select the relevant content pack.

When you select the Source Content Pack, the Integration Content Pack is automatically displayed.

If you have selected Target, select whether the entity is defined as a Fact or Dimension.

**Note:** When you generate an entity from an Oracle database, make sure that if you use reserved words, they are placed in quotation marks, for example, "NUMBER".

- 5. Click Next.
- 6. In the Load to Designer page, select to either load the entity to a New Designer, or No Designer .
- 7. If you selected **New Designer**, select from the drop down list, the project where you want the specific Designer to be located.
- 8. Click **Finish** to complete the wizard and create the entity. The new entity is now displayed in the IDE Package Explorer, and if relevant, loaded in the assigned designer canvas.

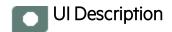

#### **Entity Generator Wizard**

"Scenario page" below > "Load to Designer page" on page 112 > "Complete Entity Generation with SSI mapping displayed in Stream Designer" on page 113

### Scenario page

| 🚝 Entity Generator            |                       |        | _ 🗆 🗙  |
|-------------------------------|-----------------------|--------|--------|
| Scenario                      |                       |        |        |
| Select required entity genera | tor scenario          |        |        |
| ID:                           | CHANGE_CSTM           |        |        |
| Source Content Pack           | PPM 9.1 oracle        |        | •      |
| ☑ Integration Content Pack    | PPM                   |        |        |
| 🔽 Target                      | Dimension             | C Fact |        |
|                               |                       |        |        |
|                               |                       |        |        |
|                               |                       |        |        |
|                               |                       |        |        |
|                               |                       |        |        |
|                               |                       |        |        |
|                               | <back next=""></back> | Finish | Cancel |

**Note:** If you select to generate Integration and Target entities, **SSI Column Mapping** is automatically performed and displayed in the relevant designer.

| UI Element                | Description                                                                                                    |
|---------------------------|----------------------------------------------------------------------------------------------------|
| ID                        | Enter entity name. The current table or view name is the default.                                                                                                    |
| Source<br>Content<br>Pack | Select the checkbox and the Source content pack for the specific entity. This generates a Source entity and automatically selects the relevant Integration content pack. |

| UI Element                     | Description                                                                                                    |
|--------------------------------|----------------------------------------------------------------------------------------------------|
|                                | Notes:                                                                                                    |
|                                | <ul> <li>If there is only one Source content pack in the workspace it is entered<br/>automatically and cannot be changed.</li> </ul>                                  |
|                                | This checkbox is disabled if there is no Source content pack in the workspace.                                                                                        |
| Integration<br>Content<br>Pack | Select the checkbox and the Integration content pack for the specific entity. The Integration content pack is automatically populated when the Source CP is selected. |
| Fack                           | Notes:                                                                                                    |
|                                | <ul> <li>If there is only one Integration content pack in the workspace it is entered<br/>automatically and cannot be changed.</li> </ul>                             |
|                                | • If only <b>Integration Content Pack</b> is selected, the <b>Next</b> button is disabled, and the entity cannot be loaded to a designer.                             |
|                                | • This checkbox is disabled if there is no Integration content pack in the workspace.                                                                                 |
| Target                         | Select the checkbox and whether the Target entity is defined as a <b>Dimension</b> or <b>Fact</b> . The entity is placed in the core-cp.                              |
|                                | If only <b>Target</b> is selected, the entity is loaded to the Architect Target Designer.                                                                             |

### Load to Designer page

| 🚝 Entity Generator        |                |          |         |        |
|---------------------------|----------------|----------|---------|--------|
| Load to Designer          |                |          |         |        |
| Select whether to load th | ne entities to | designer |         |        |
|                           |                |          |         |        |
| 🔿 No Designer             |                |          |         |        |
| New Designer              |                | cp-ppm   | <b></b> |        |
|                           |                |          |         |        |
|                           |                |          |         |        |
|                           |                |          |         |        |
|                           |                |          |         |        |
|                           |                |          |         |        |
|                           |                |          |         |        |
|                           |                |          |         |        |
|                           |                |          |         |        |
|                           |                |          |         |        |
|                           | < Back         | Next >   | Finish  | Cancel |
|                           |                |          |         |        |

| UI<br>Element   | Description                                                                                                    |
|-----------------|----------------------------------------------------------------------------------------------------|
| No<br>Designer  | Select the checkbox and the generated entity is not displayed in a designer canvas.                                                                                                    |
| New<br>Designer | Select the checkbox for the generated entity to be displayed in a designer canvas.<br>Select an existing project from the drop down list where the designer will be located.                           |
|                 | <b>Note:</b> If a Target entity was generated then the entity is loaded into an Architect Target Designer only. For Source and Integration entities, they are loaded into an Engineer Stream Designer. |

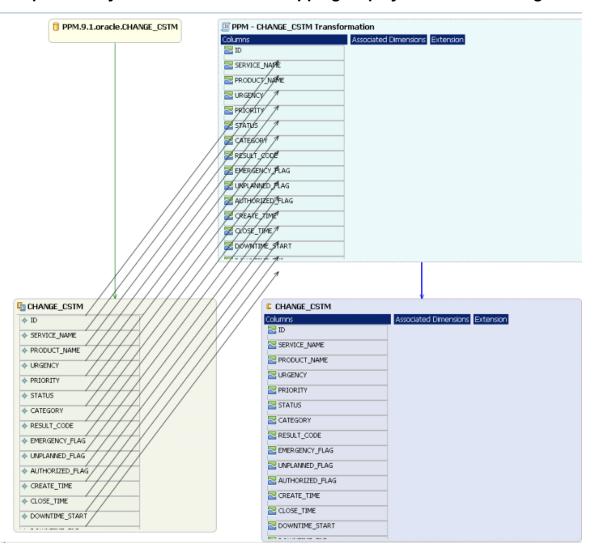

### Complete Entity Generation with SSI mapping displayed in Stream Designer

#### IDE Data Types

The follows shows Database Data Types and the conventions used for them in the IDE entity columns.

| Database Data Type                                                                | IDE Data Type  |
|-----------------------------------------------------------------------------------|----------------|
| BIGINT                                                                            | Int32          |
| INTEGER(INT), SMALLINT, NUMERIC, NUMBER                                           | Int16          |
| FLOAT, DOUBLE_PRECISION                                                           | Float          |
| CHARACTER, NVARCHAR, VARCHAR, VARCHAR(2),<br>CHARACTER_VARYING, CHARACTER_VARYING | VarChar (size) |
| CHARACTER_LARGE_OBJECT, CLOB, TEXT                                                | VarChar (4000) |

| Database Data Type               | IDE Data Type                                                        |
|----------------------------------|----------------------------------------------------------------------|
| DATE, TIMESTAMP, TIME, DATETIME, | Integration: Date Time<br>Target: Localized Date Time                |
| RAW16                            | No IDE Data Type. User must select a data type or delete the column. |
| IMAGE                            | No IDE Data Type. User must select a data type or delete the column. |
| BLOB                             | No IDE Data Type. User must select a data type or delete the column. |

## Data Source Extraction Customization

Integration with data sources is performed using the Data Collection Service (DCS). In order to generate the query executed for the data source, the Content Flow Manager tells the DCS framework which source entity to extract. The DCS then extracts the correlating metadata definitions, and uses them in order to formulate a query.

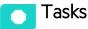

This section includes:

| Customize the Source Model         | 115 |
|------------------------------------|-----|
| Make changes in a field name       | 116 |
| Make changes in a table name       | 116 |
| Update the data warehouse metadata |     |

### Customize the Source Model

You can customize the generated query by modifying the source entity xml file. This updates the source metadata in the Data Warehouse and matches it to the customized source.

- 1. Modify the XML and load it into the Data Warehouse metadata repositoryby logging on DWH and using the user interface.
- 2. Change the SQL query from the DCS log and run the query on the source database make sure the query is correct and can run without errors.
- 3. Identify all of the changes.

There are various types of customizations to the source models supported by the DWH. This document emphasizes cases where the data source that you extract information from is based on RDBMS, and entities which are already modeled in the DWH have had field names or table names changed in the data source's structure.

The Data Source's source model metadata xml files are located under:

#### \$HPBA\_

HOME/ContentPacks/<CPname>/INBUILT/DATAMODEL/DATAINTEGRATION/SOURCE/<produ ct\_version>/<DB\_type>/<entity\_name>.xml

#### Example

\$HPBA\_ HOME/ContentPacks/SM/INBUILT/DATAMODEL/DATAINTEGRATION/SOURCE/9.2/oracle/ SM\_INCIDENTSM1\_SRC.xml

### Make changes in a field name

Open the entity xml source model file and update the source field names in the **datasourcecolumnname** property in the **ColumnMapping** tag:

#### Example

<ns1:ColumnMapping extractioncolumnidentifier="<identifier>" notapplicable="N" >

<ns1:DataSourceMapping datasourcetablenameoraliasname=" <name>" datasourcecolumnname=" source field name" datasourcecolumntype="XXXXX"/>

</ns1:ColumnMapping>

### Make changes in a table name

1. Open the entity xml source model file and update the **DataSourceJoin** and **DataSourceWhere** tags with the changes.

#### Examples

<ns1:DataSourceJoin>table name</ns1:DataSourceJoin>

<ns1:DataSourceWhere>field name=1</ns1:DataSourceWhere>

<ns1:DataSourceJoin>table1 A LEFT JOIN table2 B ON A.AAAAA =

B.BBBBB</ns1:DataSourceJoin>

<ns1:DataSourceWhere>A.AAAAAAAA IS NOT NULL</ns1:DataSourceWhere>

2. Change the **datasourcetablenameoraliasname** property in the **ColumnMapping** tag to the new value.

#### Example

<ns1:ColumnMapping extractioncolumnidentifier="XXXX" notapplicable="N" >

<ns1:DataSourceMapping datasourcetablenameoraliasname=" A" datasourcecolumnname=" XXXX" datasourcecolumntype="XXXXX"/>

</ns1:ColumnMapping>

### Update the data warehouse metadata

- 1. Go to Admin > Data Management >Install Content Pack, and upgrade the changes.
- 2. Start the ETL again using the DW ABC Streams Management UI. For details, see Content Flow Management in the *Administrator Guide*.

## Customize the Extraction Model and the EXT ETL Scripts

The IDE generates ETL scripts that, by default, support deleting cases. You can change the default if you do not need to delete cases.

 Modify the flag isDelete = 'Y' in the extraction model to isDelete = 'N', then DCS does not extract the delete flat file any more.

The extraction model is located under:

\$HPBA\_ Home /ContentPacks/<CPname>/INBUILT/DATAMODEL/DATAINTEGRATION/EXTRACTION/

2. Remove the relevant SQL clause from the EXT ETL scripts.

Relevant SQL causes are all the SQL clauses with a table name that has the post-fix **DEL\_SRC**.

The EXT ETL script is located under:

\$HPBA\_Home/ContentPacks/<CPname>/INBUILT/ETL/ENTITY\_NAME/%NTEGRATION\_ ENTITY

## Customize the SSI Layer

The Single Source Identity (SSI) processes restructure the diverse source system data from the EXT tables into standard structures. The SSI tables contain this conformed data. Since the Data Warehouse uses data from multiple source systems that do not use the same business keys for the same entities, the ETL process creates an internal enterprise key to link entity records. The ETL process uses data in the SSI tables to generate these enterprise keys, which are used during the consolidation process.

For details, see ETL Process and Architectural Overview in PDF format.

Tip: When customizing the SSI layer:

- 1. Do not modify the SSI table creation clause.
- 2. Do not remove the commit keyword from the end of the script.

Tip: When customizing your ETL script, you can only modify the SSI layer script.

1. To customize the SSI layer, go to **\$HPBA\_HOME/ContentPacks/<Product\_** Name>/ETL/<Product\_Name>\_<Entity\_Name>\_SSI\_DF.sql.

#### 2. Modify the script and save.

#### Example:

```
--SSI step
   -Create SSI table
DROP TABLE IF EXISTS $(dws).AM_LOCATION_$(MD_CP_ID)_SSI CASCADE;
CREATE TABLE $(dws).AM_LOCATION_$(MD_CP_ID)_SSI(
      BUILDING VARCHAR(140) NULL,
CITY VARCHAR(80) NULL,
                                                                                                                                     Table creation
       COUNTRY VARCHAR(80) NULL,
      LOCATION CATEGORY VARCHAR(60) NULL,
       LOCATION_NAME VARCHAR(140) NULL,
      LOCATION_NAME_ALT_VARCHAR(200) NULL,
PARENT BUSINESS KEY_VARCHAR(1000) NULL,
       PARENT_ENTERPRISE_KEY INT NULL,
      POSTAL CODE VARCHAR(40) NULL,
SITE VARCHAR(140) NULL,
      STATE_PROVINCE VARCHAR(80) NULL,
MD_BATCH_ID INT NOT NULL ,
MD_BAICH_ID INT NOT NULL,

MD_FRCCESS_ID INT NOT NULL,

MD_CP_ID INT NOT NULL,

MD_FLAG VARCHAR(10) NOT NULL,

MD_BUSINESS_KEY VARCHAR(1000) NOT NULL

) ORDER BY MD_BUSINESS_KEY SEGMENTED BY HASH(MD_BUSINESS_KEY) ALL NODES;
--Put ext data into SSI table
--If mutiple source join or merge, please add the join condition to below SQL,
--and please map the md business key of target entity to some columns of source entities,
--and please map the md flag of target entity to one of source entities
INSERT INTO ${dws}.AM_LOCATION_${MD_CP_ID}_SSI(
      BUILDING ,
       СІТУ ,
      COUNTRY
      LOCATION_CATEGORY
      LOCATION_NAME
      LOCATION NAME ALT
       PARENT_BUSINESS_KEY
      PARENT_ENTERPRISE_KEY ,
      POSTAL_CODE ,
      SITE ,
STATE PROVINCE ,
      MD_BATCH_ID ,
      MD_PROCESS_ID
MD_CP_ID_,
      MD FLAG ,
      MD BUSINESS KEY
SELECT
       NULL AS BUILDING
      AMLOCATION.CITY AS CITY ,
AMCOUNTRY.NAME AS COUNTRY
       AMLOCATION.LOCATIONTYPE AS LOCATION_CATEGORY ,
      AMLOCATION.NAME AS LOCATION_NAME ,
      NULL AS LOCATION_NAME_ALT
       DECODE (AMLOCATION.LPARENTID, 0, NULL, AMLOCATION.MD_CP_ID || ':' || AMLOCATION.LPARENTID) AS PARENT_BUSINESS_KEY
       NULL PARENT ENTERPRISE KEY
      AMLOCATION.ZIP AS POSTAL_CODE ,
AMLOCATION.STATEX AS STATE ,
AMLOCATION.STATEX AS STATE PROVINCE ,
      ${MD_BATCH_ID} AS MD_BATCH_ID ,
${MD_PROCESS ID} AS MD_PROCESS ID
      AMLOCATION.MD_CP_ID ,
ABLOCATION.MD_CF_ID ;

AMLOCATION.MD_CF_ID ;| ':' || AMLOCATION.MD_BUSINESS_KEY MD_BUSINESS_KEY

FROM ${dws}, AM_AMLOCATION_LOCATION ${MD_CF_ID}_EXT AS AMLOCATION

LEFT JOIN ${dws}, AM_AMCOUNTRY_LOCATION_${MD_CF_ID}_EXT AS AMCOUNTRY ON (AMLOCATION.LCOUNTRYID = AMCOUNTRY.LCOUNTRYID )

LEFT JOIN ${dws}, AM_AMCOMFANY_LOCATION_${MD_CF_ID}_EXT AS AMCOMFANY ON (AMLOCATION.LSOCID = AMCOMFANY.LCPYID )

MHERE AMCOUNTRY.MD_FF_ELAG = 'D' OR AMLOCATION.MD_FF_ELAG = 'D' ;
 COMMIT
                    nmit key word
```

## Consolidate Entities - Cross-CP Lookup

A Content Pack (CP) includes several entities. Some entities have relationships with other entities in the same Content Pack. In such cases, the ETL process looks up for the relational entities in the same Content Pack.

In some cases, you may need to develop several Content packs for the same entities. For example, the AWS and AWSCW integrations are performed using two different Content Packs including similar entities.

To set up the priority order:

### 1. Go to **\$ITBA\_HOME**\$\ContentPacks\\$DATASOURCE\_ NAME\$\CONF\dataSourceParamsConfig.xml.

**Note:** The configuration file is optional. Without the configuration file, the ETL process follows the regular look up way, meaning that one entity looks up the other entity in the same Content Pack with the same instance and the instance ID is replaced automatically by the ETL service.

2. Modify the file, and save it.

The entity uses first the value in the first instance, for example PPM\_1, if there is no such value, it uses the value in the second instance, for example PPM\_2, or if there is no such value, it uses the default value. You can have more than two <ParamValue Value=... Instance Name=.../> lines.

The format must be as follows:

where:

- DataSourceName is the name of the Content Pack that is installed.
- EntityName is the entity for which you must do a cross\_CP lookup.
- Parameter DefaultValue is the default value if you did not configure the parameter value.

- **Parameter Name** is the name of the parameter that you use in the SSI layer.
- **ParamValue** is the value for the parameter that is used for the SSI layer customization.
- InstanceName is the data source instance used for the cross -CP lookup.

Note: Multiple instance cross-CP lookup is supported.

This configuration file is optional. Without the configuration file, the ETL process follows the regular lookup way.

## **Customize Views**

To customize a view:

- 1. Go to **\$HPBA\_HOME\DW\_Content\CORE\INBUILT\SCRIPTS\APPLICATION**.
- 2. Duplicate the relevant OOTB view and make the changes or create your own script.

**Tip:** Do not modify an OOTB view script.

Example of a customized script:

| AS     |                                                                                                    |
|--------|----------------------------------------------------------------------------------------------------|
| SELECT | <pre>\${target.schema}.CHANGE_FACT_V.MD_DURABLE_KEY,</pre>                                                                                       |
|        | <pre>\${target.schema}.CHANGE_FACT_V.SERVICE_DURABLE_KEY,</pre>                                                                                  |
|        | <pre>\${target.schema}.CHANGE_FACT_V.CREATE_TIME_PERIOD_DURABLE_KEY,</pre>                                                                       |
|        | <pre>\${target.schema}.CHANGE_FACT_V.CLOSE_TIME_PERIOD_DURABLE_KEY,</pre>                                                                        |
|        | <pre>\${target.schema}.CHANGE_FACT_V.OUTAGE_START_FERIOD_DURABLE_KEY,</pre>                                                                      |
|        | <pre>\${target.schema}.CHANGE_FACT_V.OUTAGE_END_PERIOD_DURABLE_KEY,</pre>                                                                        |
|        | <pre>\${target.schema}.CHANGE_FACT_V.CURRENCY_BASE,</pre>                                                                                        |
|        | <pre>\${target.schema}.CHANGE_FACT_V.CURRENCY_LOC,</pre>                                                                                         |
|        | <pre>\${target.schema}.CHANGE_FACT_V.COST_BASE,</pre>                                                                                            |
|        | <pre>\${target.schema}.CHANGE_FACT_V.COST_LOC,</pre>                                                                                             |
|        | <pre>\${target.schema}.CHANGE_FACT_V.EXCHANGE_BASE_DURABLE_KEY,</pre>                                                                            |
|        | <pre>\${target.schema}.CHANGE_FACT_V.EXCHANGE_LOC_DURABLE_KEY,</pre>                                                                             |
|        | <pre>\${target.schema}.CHANGE_DIM_V.URGENCY,</pre>                                                                                               |
|        | <pre>\${target.schema}.CHANGE_DIM_V.PRIORITY,</pre>                                                                                              |
|        | <pre>\${target.schema}.CHANGE_DIM_V.APPROVAL_STATUS,</pre>                                                                                       |
|        | <pre>\${target.schema}.CHANGE_DIM_V.CHANGE_CATEGORY,</pre>                                                                                       |
|        | <pre>\${target.schema}.CHANGE_DIM_V.COMPLETION_CODE,</pre>                                                                                       |
|        | <pre>\${target.schema}.CHANGE_DIM_V.REFERENCE_NUMBER,</pre>                                                                                      |
|        | <pre>\${target.schema}.CHANGE_DIM_V.EMERGENCY_CHANGE,</pre>                                                                                      |
|        | <pre>\${target.schema}.CHANGE_DIM_V.UNPLANNED_CHANGE,</pre>                                                                                      |
|        | <pre>\${target.schema}.CHANGE_DIM_V.CREATE_TIME_PERIOD_LOC,</pre>                                                                                |
|        | <pre>\${target.schema}.CHANGE_DIM_V.CLOSE_TIME_PERIOD_LOC,</pre>                                                                                 |
|        | <pre>\${target.schema}.CHANGE_DIM_V.OUTAGE_START_PERIOD_LOC,</pre>                                                                               |
|        | <pre>\${target.schema}.CHANGE_DIM_V.OUTAGE_END_PERIOD_LOC,</pre>                                                                                 |
|        | <pre>\${target.schema}.CHANGE_DIM_V.CHANGE_SUBCATEGORY,</pre>                                                                                    |
|        | <pre>\${target.schema}.CHANGE_DIM_V.UPDATE_TIME_PERIOD_LOC,</pre>                                                                                |
|        | <pre>\${target.schema}.CHANGE_DIM_V.ACTIVE_PROCESS</pre>                                                                                         |
| FROM   | <pre>\${target.schema}.CHANGE_DIM_V LEFT OUTER JOIN</pre>                                                                                        |
|        | <pre>\${target.schema}.CHANGE_FACT_V ON \${target.schema}.CHANGE_DIM_V.MD_DURABLE_KEY = \${target.schema}.CHANGE_FACT_V.CHANGE_DURABLE_KEY</pre> |
| WHERE  | (\${target.schema}.CHANGE_FACT_V.MD_ACTIVESTATUSIND = 'Y') AND (\${target.schema}.CHANGE_FACT_V.MD_TRANSLASTIND = 'Y')                           |
|        | AND (\${target.schema}.CHANGE_DIM_V.MD_ACTIVESTATUSIND = 'Y') AND (\${target.schema}.CHANGE_DIM_V.MD_TRANSLASTIND = 'Y');                        |

- 3. Save the customized script.
- 4. Open the ITBA application, click **ADMIN > Data Management > Install Content Pack**, upgrade the Core Content Pack. The customization views will be created .

## Customize the PREFILL case

The IDE generates ETL scripts that support, by default, prefill cases. You can modify the default if you do not need it. The prefill dataflow is needed to support multi-source join cases.

Remove the relevant SQL clause from the EXT ETL scripts. The relevant SQL clause includes the -- **Prefill tsnp into ext for the mutiple source join logic** annotation.

## Customize a Stream Priority

In general, all the streams should be running in parallel. You can assign a higher priority to one of the streams, by adding **originaldwid="PRIOR\_EXECUTION"** to the stream configuration file. The stream with the addition is executed first. Then when the stream completes its run, the other streams are executed.

More than one stream can have priority. Streams with priority run in parallel. When they complete, the streams without priority start running in parallel.

#### Example:

<ns1:JobStream xmIns:ns1="http://schemas.hp.com/bto/dwh/v1/dw\_etl\_stream" dwid="PPM\_EXCHANGE" businessname="PPM" originaldwid="PRIOR\_EXECUTION">

## Customize the Maximum Execution Time of a Stream

You can customize the maximum execution time of a stream.

By default, the maximum execution time of a stream is 900 seconds (15 minutes) and is specified in a stream file as **maxexectime="900"**.

If a step takes longer than 15 minutes to execute, the ETL fails. You can modify the maximum execution time manually by changing the default value of **maxexectime** in the stream configuration

## Next Steps

Following the IDE content development and extension process, you have created additional Content Packs for use in the Data Warehouse. This provides data to ITBA. Using the tools of ITBA, you can customize and modify your data, in order to access and display it according to specific formulas and parameters. The process includes:

- Create a custom FBI Extractor: Enables you to develop and modify an extractor for use with new content. For details, see the DCS Extractor SDK Guide.
- Manage the Data Sources: Enables you to manage the integration of extended or new data into the data warehouse through the activation of data sources.

To access: In ITBA, select **ADMIN> Data Management > Connect Data Source.** For details, see Connect the Data Source in the *Administrator Guide*.

 Manage the ETL: Enables you to perform the essential tasks related to ETL and stream functionality. It displays the state of active streams, and enables you to schedule and control stream activity. It also allows you to view the historical data and the archived stream definitions. All ETL management and functionality is accessed and performed through the Content Flow Management men in the ADMIN tab.

To access: In ITBA select **ADMIN > Data Management > Run ETL**. For details, see Run ETL - Content Flow ManagementRun ETL - Content Flow Management in the *Administrator Guide*.

• Create your Context in the Context Designer: Enables you to create and manage Contexts (universes). The universes can be based on your target schema tables or on .CSV files that can be uploaded to the target schema using the Context Designer.

To access: In ITBA, select **ADMIN** >**Semantic Layer** > **Semantic Layer**. The Context Management page opens. For details, see Semantic Layer - Context Designerin the *Content Reference Guide*.

• Create KPIs in the Studio: Enables you to create and manage all of the displayed KPI elements (based on your content), as well as their interactions with each other: wiring, drill downs, and other features.

To access: In ITBA, select **Studio**. For details, see Create the Dashboard Contents in the Studio in the *Business Analyst Guide*.

• Create Executive Pages in the ITBA Dashboard: Enables you to set up pages that include components that are of interest to specific users or groups of users. For each page, the administrator defines the layout of components on the page, and the interaction of the page

components with one another.

To access: In ITBA, select **Studio**. For details, see Dashboard Display in the *Business Analyst Guide*.

• Create CAPs: Enables you to create Content Acceleration Packs that include Scorecards, KPIs, Dashboard pages that display the Scorecards and KPI components, Contexts (universes), and .CSV files.

To access: In ITBA, select **ADMIN > Data Management > Activate CAP**. For details, see Create Content Acceleration Packs in the *Guide to Content Acceleration Packs*.

## **Release Notes**

### What's New in this Version

- "IDE End-to-End Extension Scenario" on page 12
- "Customize the SSI Layer" on page 119
- "Consolidate Entities Cross-CP Lookup" on page 121
- "Customize Views" on page 123

IDE 10.10 is compatible with ITBA 10.10

# Send Documentation Feedback

If you have comments about this document, you can contact the documentation team by email. If an email client is configured on this system, click the link above and an email window opens with the following information in the subject line:

# Feedback on Content Extension Guide for ITBA IDE Version 10.10 (IT Business Analytics 10.10)

Just add your feedback to the email and click send.

If no email client is available, copy the information above to a new message in a web mail client, and send your feedback to SW-Doc@hpe.com.

We appreciate your feedback!

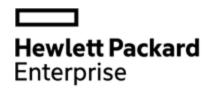

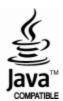